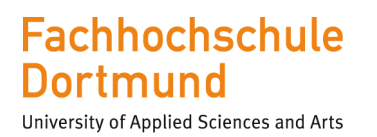

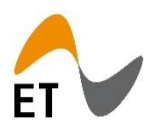

FH Dortmund Fachbereich Elektrotechnik Labor für Elektronik und Automation

# Dokumentation zur Betrieblichen Praxis "**Entwicklung einer universellen Versuchsträgerplattform für OP-Versuche**"

vorgelegt von Florian Frank

Datum: 27.03.2019

Bachelor-Studiengang Elektrotechnik

# **Inhaltsverzeichnis**

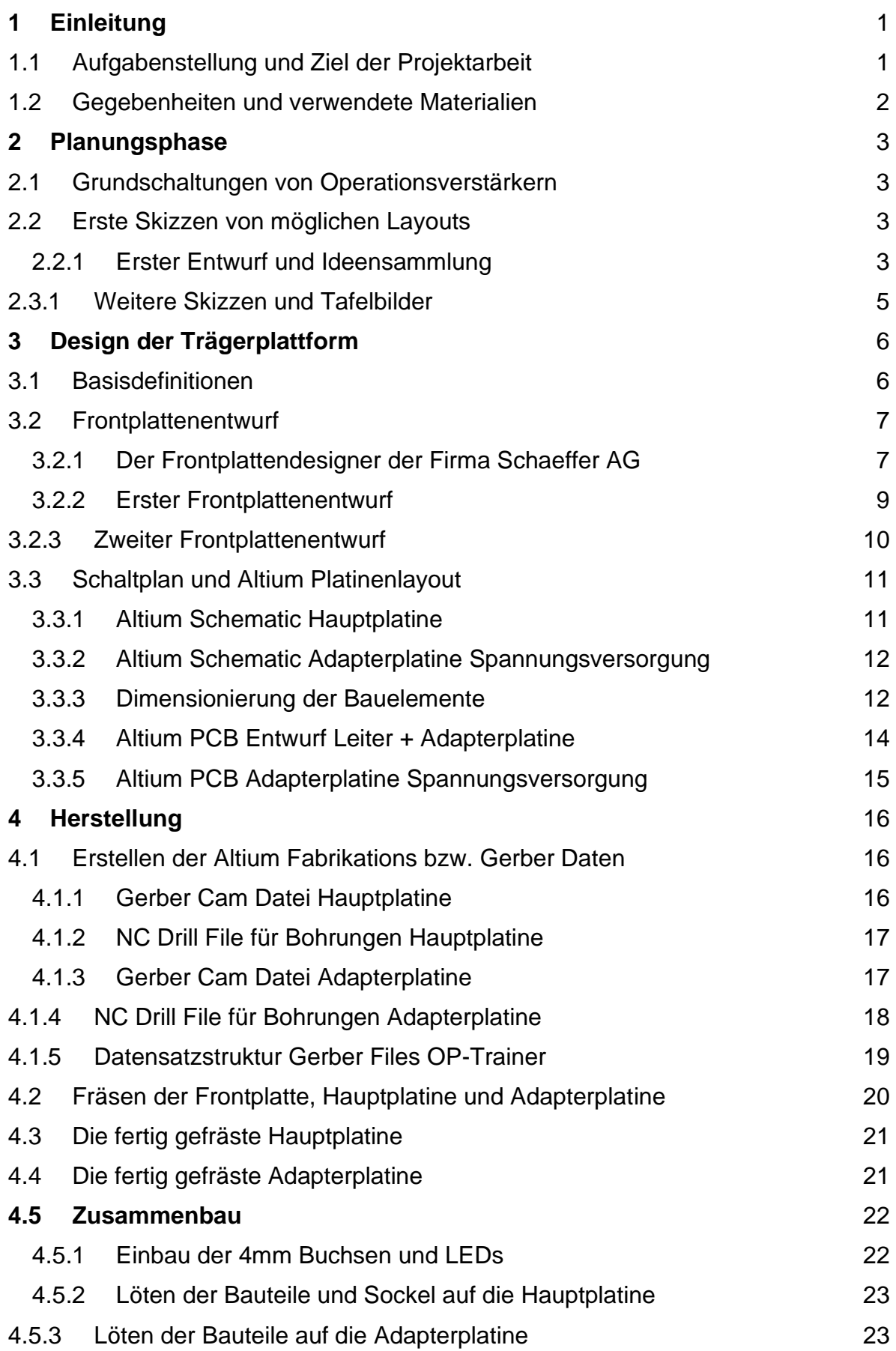

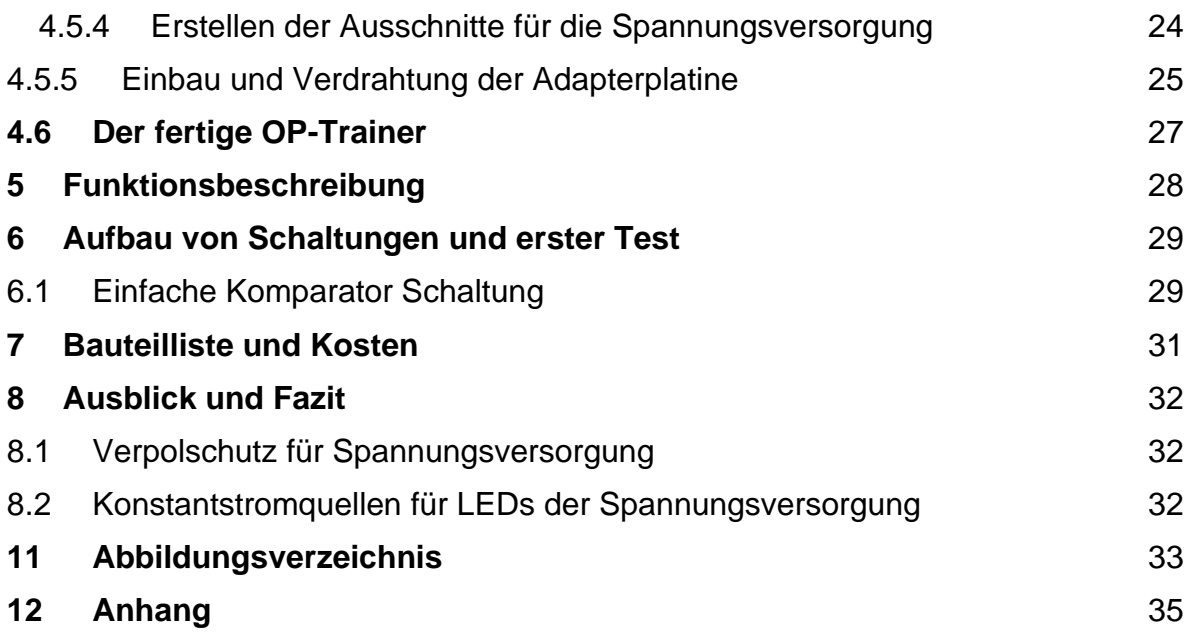

# <span id="page-3-0"></span>**1 Einleitung**

### <span id="page-3-1"></span>1.1 Aufgabenstellung und Ziel der Projektarbeit

In der folgenden Projektarbeit geht es um die Entwicklung einer universellen Versuchsplattform für Laborversuche in den Praktika des Labors für Elektronik und Automation der FH Dortmund.

Die Versuchsplattform soll es ermöglichen, neue praxistaugliche Versuche für das Labor Elektronik und Automation durchführen zu können.

Bisher zur Verfügung stehende Aufbauten und Schaltungstechnikmodule

aus den bereits vorhandenen Praktikumsversuchen sollen um weitere Module und einen geeigneten Träger erweitert werden.

Das Modul bzw. der Träger soll an die vorhandenen Steckbretter der Firma Pierron angesteckt werden können oder diese erweitern. Des Weiteren sollten diverse Grundschaltungen von Operationsverstärkern aufbaubar sein.

2

#### <span id="page-4-0"></span>1.2 Gegebenheiten und verwendete Materialien

Der Formfaktor des Pierron Steckbretts [\(Abbildung 1\)](#page-4-1) der Firma Secucontact hat insgesamt 15 Knoten. Ein Knoten besteht aus vier 4mm Sicherheitslaborbuchsen mit einem Steckstiftabstand von 38mm.

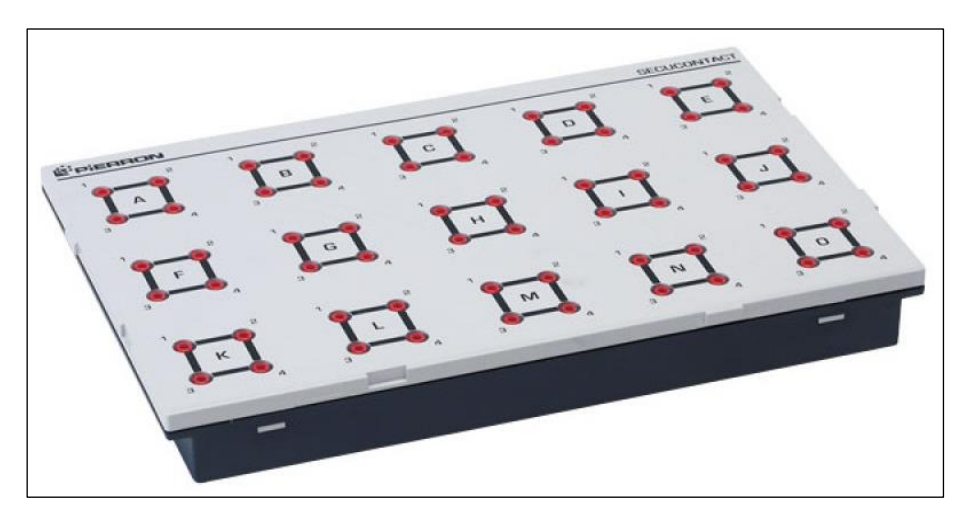

*Abbildung 1 Pierron Steckbrett der Firma Secucontact mit 38mm Rasterabstand und 15 Knoten*

<span id="page-4-1"></span>Die vorhandenen Bauelemente (Steckmodule) des Labors für Elektronik haben ebenfalls einen Steckstiftabstand von 38mm mit 4mm Büschelsteckern [\(Abbildung 2\)](#page-4-2)

<span id="page-4-2"></span>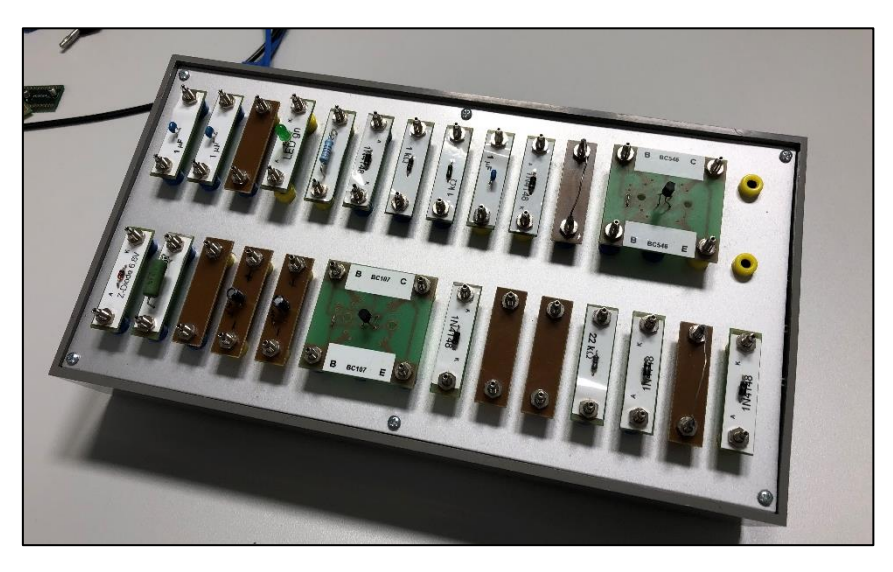

*Abbildung 2 Bauelemente des Labors für Elektronik mit 38mm Steckabstand*

## <span id="page-5-0"></span>**2 Planungsphase**

Bevor mit der Entwicklung der Plattform begonnen werden kann, wurde überlegt, welche Schaltungen in welcher Form steckbar sein sollen. Dies geschah in enger Absprache mit einem weiteren Studenten.

- <span id="page-5-1"></span>2.1 Grundschaltungen von Operationsverstärkern
	- **→ Transimpedanzschaltung**
	- **→** Integrierer/ Integratorschaltung
	- ➔ invertierender und nicht-invertierender Verstärker
	- **→** Mathematische Funktionen (Addition, Subtraktion, Integration und Differentiation) also ebenfalls möglich. Die zu addierenden Spannungen oder Ströme sind dann extern z.B. über das Pierron - Steckbrett an den Eingang des OP Trainers zu führen.
	- **→ Komparator (Vergleicher)**
- <span id="page-5-2"></span>2.2 Erste Skizzen von möglichen Layouts
- <span id="page-5-3"></span>2.2.1 Erster Entwurf und Ideensammlung

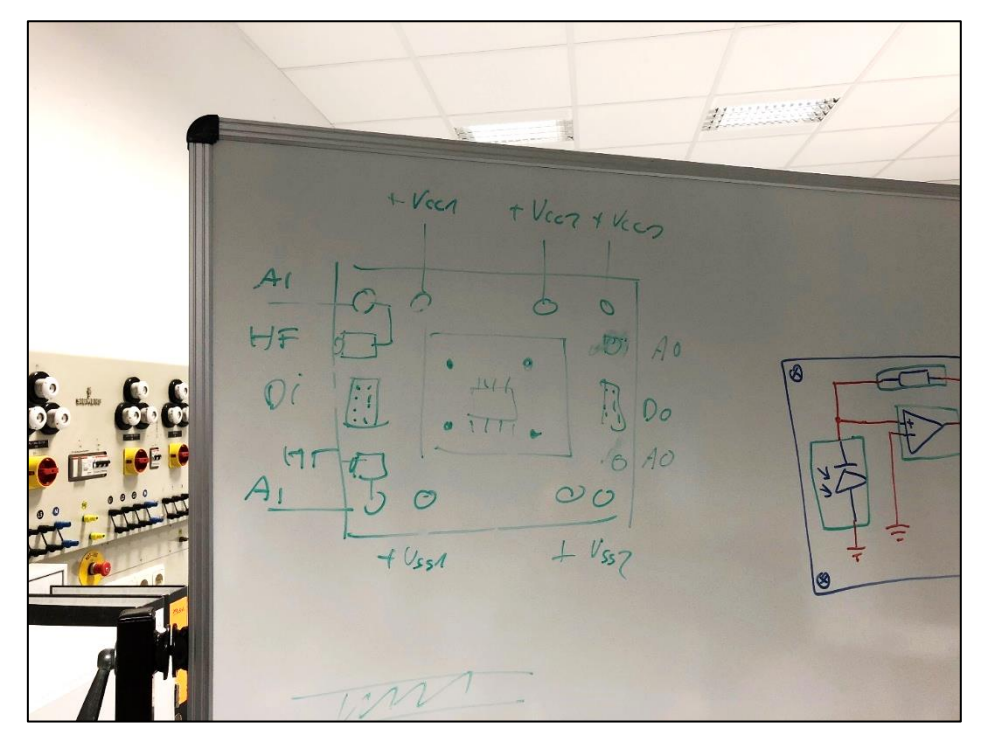

<span id="page-5-4"></span>*Abbildung 3 Erste Skizzen an der Tafel zum möglichen Aufbau der Plattform*

3

Operationsverstärker benötigen je nach Einsatzzweck eine geeignete Versorgungsspannung aus positiver und negativer Spannung.

Demnach müssen entsprechende Kontakte auf dem Modul vorgesehen werden. Die Versorgungsanschlüsse sowie geeignete Ein- und Ausgänge sind grundlegend für alle Module gleich festzulegen.

Das Modul in der Mitte des Grundträgers [\(Abbildung 3\)](#page-5-4) auf dem der OP mit seiner Schaltung verbaut ist sollte auf den Grundträger gesteckt werden.

So hätte allerdings jede Grundschaltung ein eigenes steckbares Modul mit einem eigenen OP. Die Fotodiode mit Transimpedanzschaltung [\(Abbildung 4\)](#page-6-0) ist hier ein Beispiel dazu.

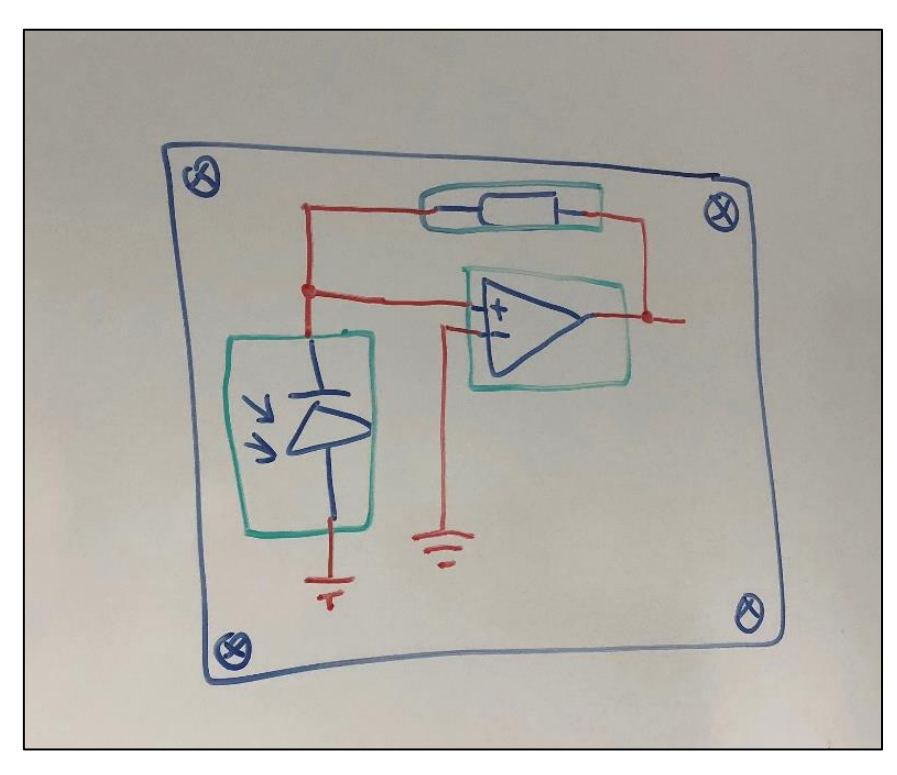

*Abbildung 4 Möglicher Aufbau eines Moduls mit einer Transimpedanzschaltung*

<span id="page-6-0"></span>Nach zahlreichen Überlegungen sind wir zur Erkenntnis gekommen,

dass eine Umsetzung als steckbares Modul auf einem Pierron Steckbrett nicht sinnvoll ist.

Durch die Anordnung der Buchsen und jeweiligen Knoten würde der Träger das halbe Steckbrett einnehmen und es könnten keine weiteren Module gesteckt werden. So wäre das Pierron Steckbrett nicht mehr als eine simple Aufbewahrungsplatte.

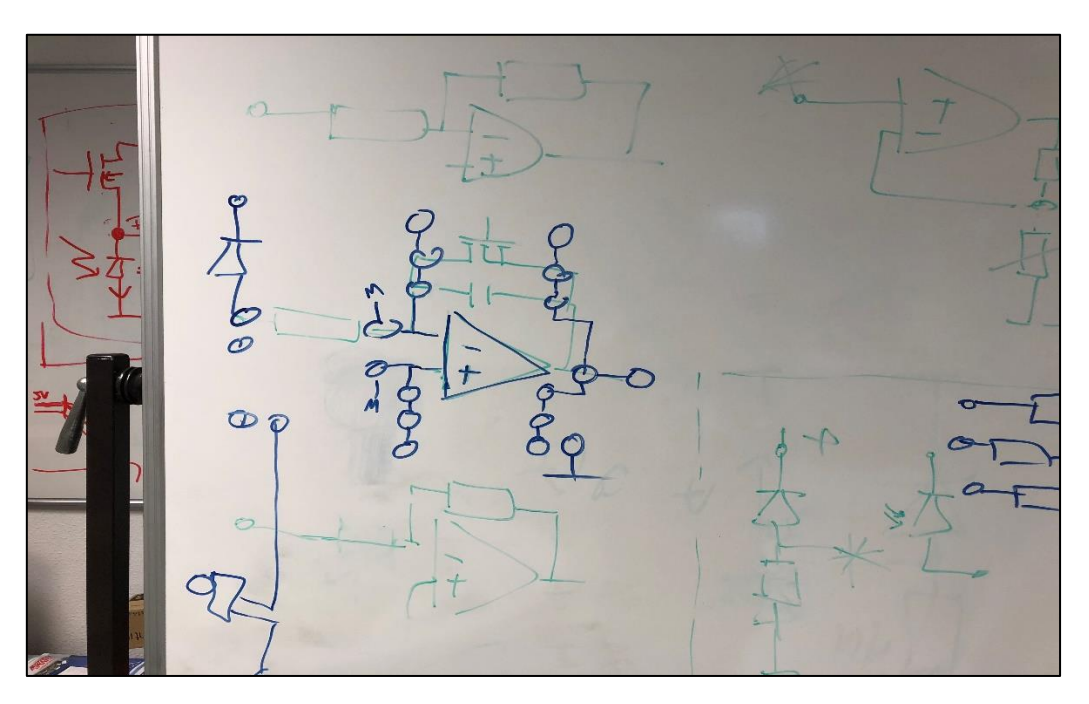

### <span id="page-7-0"></span>2.3.1 Weitere Skizzen und Tafelbilder

*Abbildung 5 Weitere Skizzen*

<span id="page-7-2"></span>Um die in **Kapitel 2.1** gewünschten Grundschaltungen aufbauen zu können waren einige Überlegungen und Tafelbilder notwendig.

In Zusammenarbeit mit dem Studenten Wibbeke entstand letztendlich folgendes Frontplattenlayout, dass es ermöglicht alle Schaltungen aufzustecken. Es sind genügend Anschlüsse für Masse (GND) Buchsen und Messpunkte (M) für Messungen jeglicher Art vorhanden.

<span id="page-7-1"></span>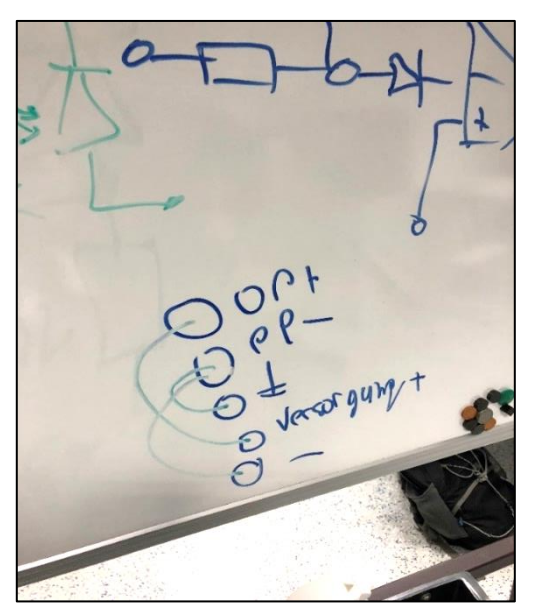

*Abbildung 6 Idee zur Realisierung der Spannungsversorgung des OPs*

Die Anschlüsse für die Spannungsversorgung des Operationsverstärkers

sollen mit Hilfe von Messleitungen oder Kurzschlusssteckern (Steckbrücken) von den Buchsen mit der jeweiligen Spannung zu den Buchsen OP+ für Vcc und OP- für Vss steckbar sein.

Die grünen Linien sollen auf der Skizze (Abbildung 6) grob die Messleitungen darstellen

5

6

# <span id="page-8-0"></span>**3 Design der Trägerplattform**

#### <span id="page-8-1"></span>3.1 Basisdefinitionen

Um einen gewissen Wiedererkennungswert zu ermöglichen,

wird wie schon in anderen Aufbauten in den Praktikumsversuchen, ein Teko– Pultgehäuse [\(Abbildung 7\)](#page-8-2) verwendet. Außenmaße des Pultgehäuses betragen laut technischer Zeichnung [\(Abbildung 8\)](#page-8-3)

(A x B x C x D x E) 215 x 130 x 65 x 75 x 46 mm.

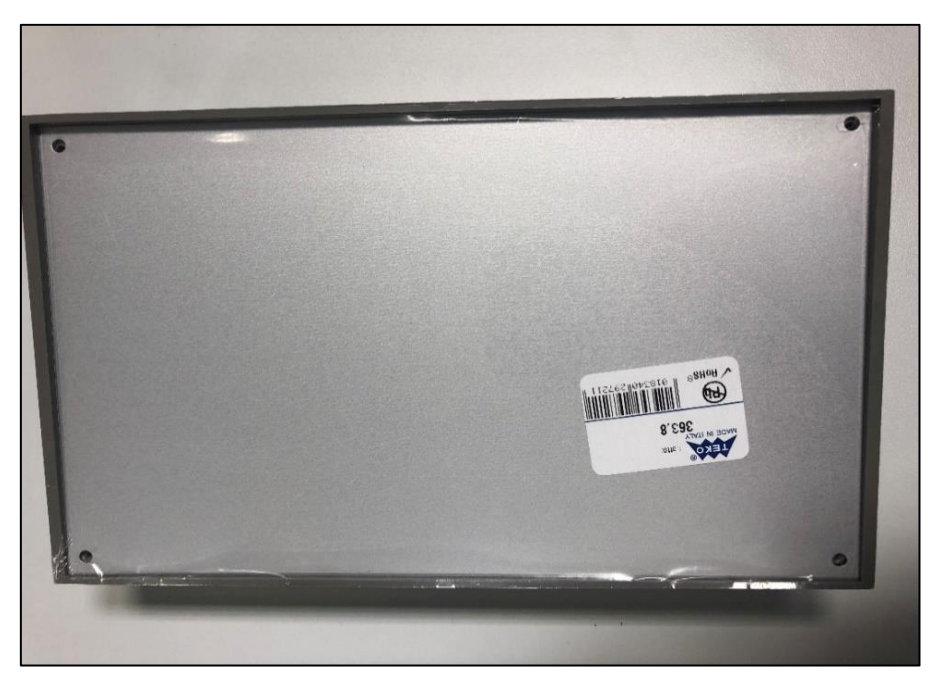

*Abbildung 7 Bild Teko Gehäuse Modell P363*

<span id="page-8-2"></span>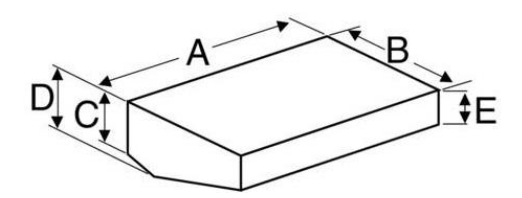

*Abbildung 8 Technische Illustration Teko Gehäuse Modell P363*

<span id="page-8-3"></span>Die Frontplatte des Trägers soll den Blechmaßen (126mm Höhe und 210mm Breite) entsprechen. Um eine gewisse mechanische Stabilität zu erreichen wird eine Materialstärke des Bleches von mind. 4mm gewählt. Die Frontplatte bzw. das Layout wird mit Hilfe der Software Frontplattendesigner der Firma Schaeffer AG erstellt.

Bei der Definition der Lage der Anschlüsse für die Spannungsversorgung sowie für die Anschlüsse für Ein- und Ausgänge wurde sich an den vorhandenen Geräten bzw. Tischen des Elektroniklabors und der anderen Trainer orientiert. So werden die Eingänge auf der linken Seite und die Ausgänge auf der rechten angeordnet.

### <span id="page-9-0"></span>3.2 Frontplattenentwurf

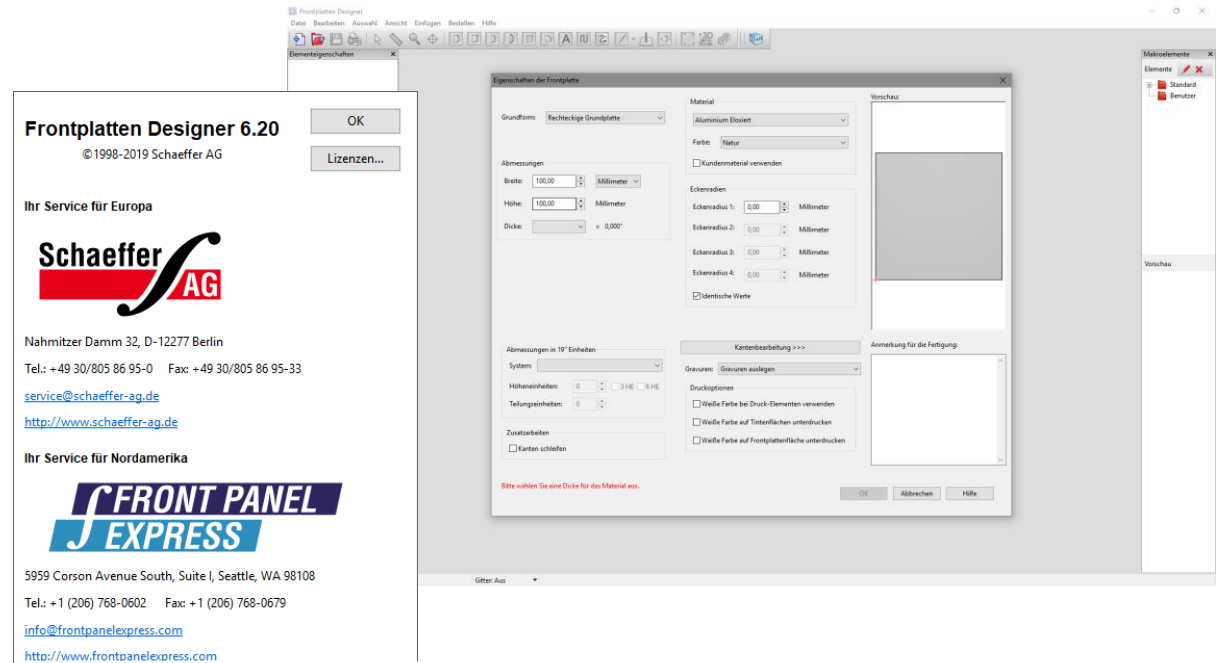

#### <span id="page-9-1"></span>3.2.1 Der Frontplattendesigner der Firma Schaeffer AG

*Abbildung 9 Bild Frontplattendesigner*

Mit dem Frontplattendesigner der Firma Schaeffer AG können passgenau Frontplatten, Gehäuse und Frästeile entworfen und exportiert oder direkt bestellt werden.

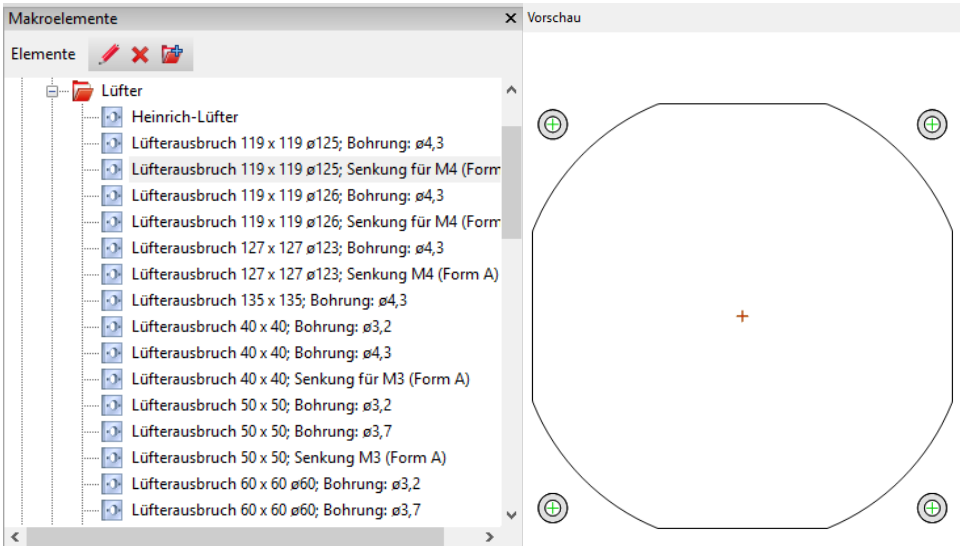

*Abbildung 10 Frontplattendesigner Makros*

<span id="page-9-2"></span>Die Software bietet die Möglichkeiten Beschriftungen, Bohrungen, rechteckige Durchbrüche und Schlitzkreise einzufügen. Der Bereich Makroelemente [\(Abbildung](#page-9-2)  [10\)](#page-9-2) bietet einige Standardelemente wie zum Beispiel ein Ausschnitt für einen Lüfter.

8

Nach Fertigstellung der Frontplatte im Frontplattendesigner, kann die fertige Frontplatte entweder im DXF Format exportiert, oder direkt beim Hersteller der Software bestellt werden.

Die DXF Datei, die von dem Frontplattendesigner exportiert werden kann, beinhaltet dann alle Koordinaten für die Bohrungen, Ausschnitte, sowie die Gravur Elemente und Außenmaße. Die Datei kann dann im Anschluss mit einer geeigneten Software für die Fräse aufbereitet und die Frontplatte somit hergestellt (gefräst) werden.

Soll die erstellte Frontplatte direkt beim Hersteller bestellt werden ist hierzu bereits eine direkte Funktion in die Software implementiert. Der Frontplattendesigner liefert direkt ein Angebot mit allen Preisen [\(Abbildung 11\)](#page-10-0).

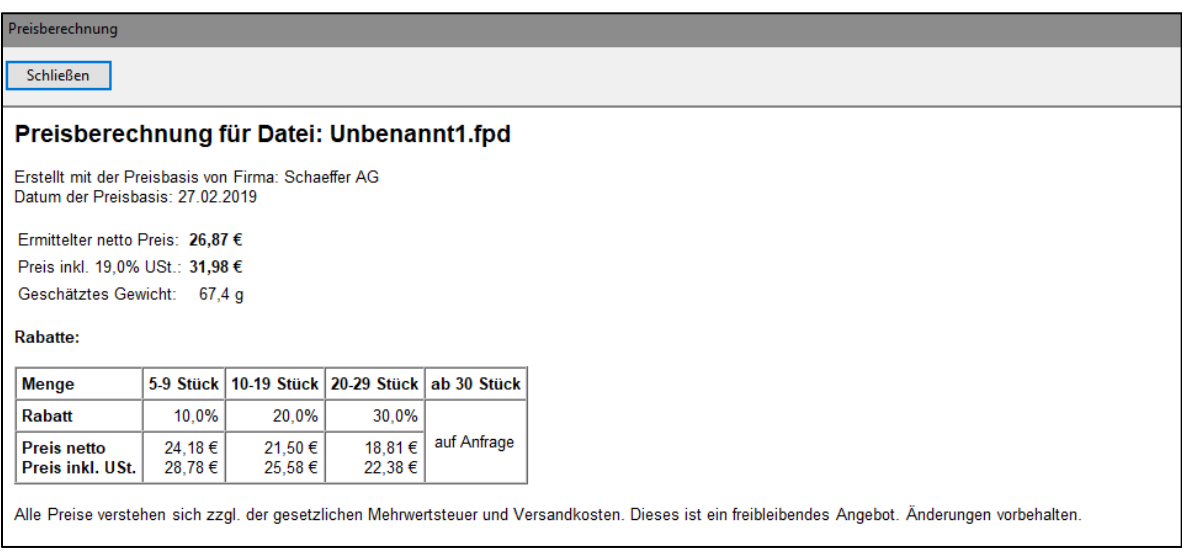

*Abbildung 11 Bestellvorgang bzw. Angebot mit Preisen*

<span id="page-10-0"></span>Die Preisberechnung kann als PDF Datei abgespeichert werden. Beim online-Bestellvorgang wird diese Datei dann hochgeladen. Die Lieferdauer der Frontplatte beträgt dann je nach Größe und Komplexität der Frontplatte oder eines Gehäuses

#### <span id="page-11-0"></span>3.2.2 Erster Frontplattenentwurf

Der erste Entwurf [\(Abbildung 12\)](#page-11-1) besteht aus der Frontplatte (grau) mit 4 Eingängen und einem BNC Eingang auf der linken und den entsprechenden Ausgängen auf der rechten Seite. Zusätzlich sind 8 Masse Buchsen vorhanden. Der Operationsverstärker mit der jeweiligen Schaltung ist fest auf dem Modul (Blau) verbaut und beinhaltet immer jeweils eine Grundschaltung.

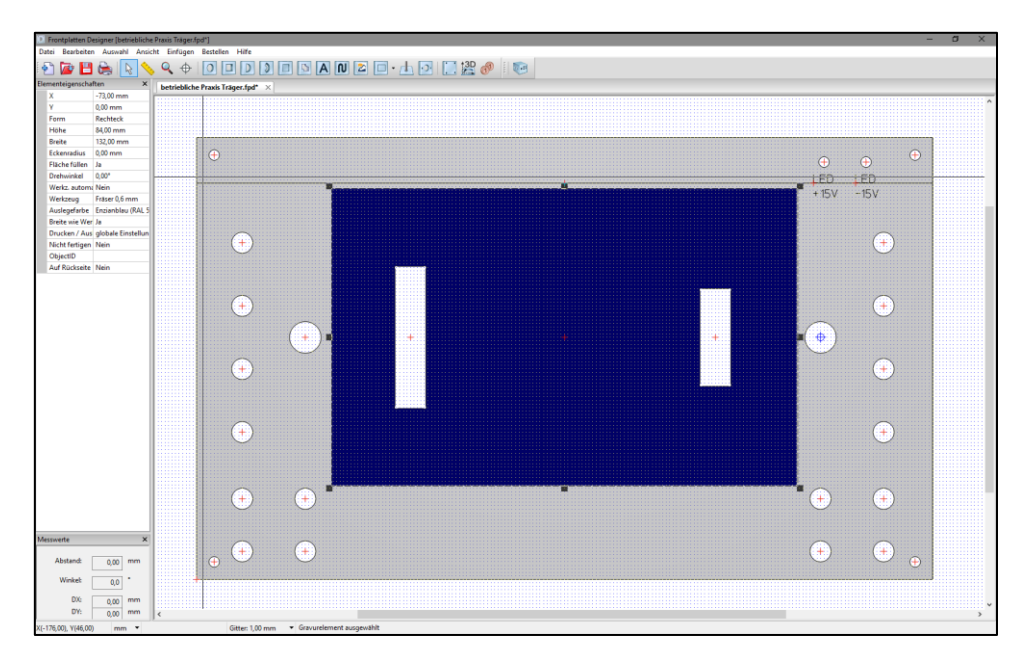

*Abbildung 12 Erster Entwurf der Frontplatte im Frontplattendesigner*

<span id="page-11-1"></span>Um also alle gewünschten Grundschaltungen aus Kapitel 2.1 zu realisieren, müsste jeweils für eine Schaltung ein Modul hergestellt werden, welches dann auf den Grundträger gesteckt werden kann. Der Praktikumsversuch wäre so allerdings nicht sinnvoll, denn durch die Modulbauweise der Schaltungen fällt der universelle Faktor des Trainers komplett weg und ein Nachvollziehen und Verstehen der Schaltung ist somit nur schwer möglich.

Ein individueller Umbau, bzw. eine Anpassung/Änderung von Widerständen und anderen Bauteilen wäre ebenfalls nicht einfach so möglich. Spielerisches Lernen durch Ausprobieren und Testen fällt also komplett weg.

Der Widererkennungswert von Schaltung am Computer zu realem Aufbau ist ebenfalls nicht leicht erkennbar.

Nach gemeinsamer Absprache mit dem Professor wurde dieses Layout daraufhin verworfen.

9

### <span id="page-12-0"></span>3.2.3 Zweiter Frontplattenentwurf

Um das Verhalten eines Operationsverstärkers bei verschiedenster Außenbeschaltung möglichst leicht nachvollziehen und verstehen zu können, sollte das Layout der Frontplatte möglichst übersichtlich sein.

Grundlegende Idee war, eine sinnvolle Anordnung von geeigneten Anschlüssen um den Operationsverstärker drum herum zu planen, sodass eine Anpassung bzw. ein leichter Austausch der Bauelemente schnell und einfach möglich ist.

Die zu steckenden Bauteile werden also um den Operationsverstärker herum gesteckt. Um einen Wiedererkennungswert von einem Schaltplan aus dem Lehrbuch oder einem Schematic in Altium Designer, Eagle oder dergleichen herzustellen, wurde folgendes Layout [\(Abbildung 13\)](#page-12-1) für die Frontplatte festgelegt.

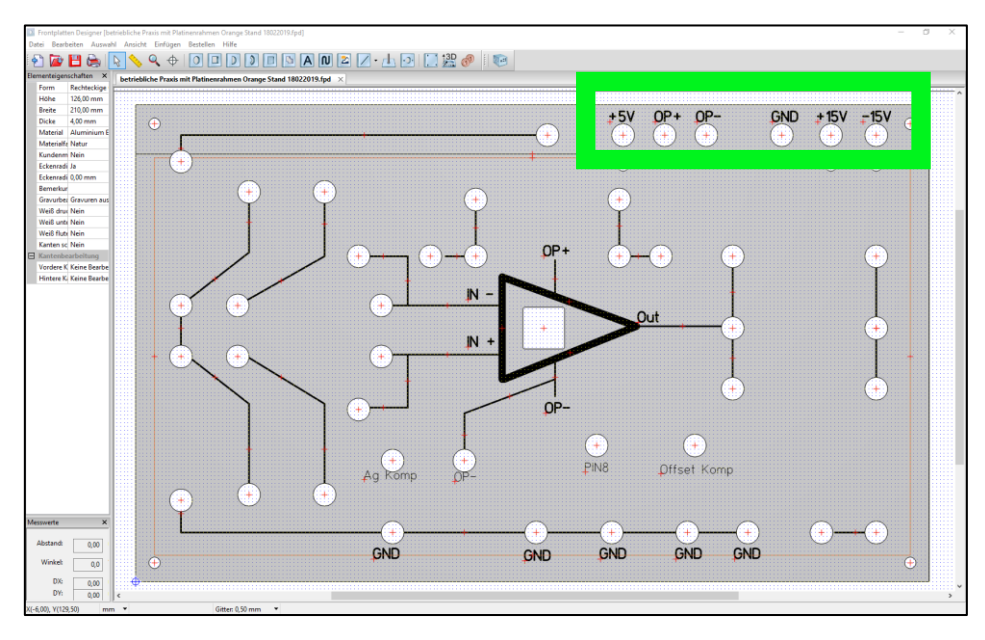

*Abbildung 13 Zweiter und finaler Entwurf der Frontplatte im Frontplattendesigner*

<span id="page-12-1"></span>Die Spannungsversorgung (Planung Kapitel 2.3.1 [Abbildung 6\)](#page-7-1) wird über die Rückseite des Teko Gehäuses realisiert. Dann liegen an den Buchsen U+, U-, GND (Masse) und gegebenenfalls +5V auf der Frontplatte oben (grüner Kasten) die eingespeisten Spannungen an.

Von da aus kann mittels Steckbrücken und Messleitungen rüber zu den Buchsen OP+ und OP- gesteckt werden, wobei OP+ VCC und OP- VSS der Versorgungsspannung des Operationsverstärkers entspricht.

Alle mit GND beschrifteten Buchsen sind durchgehend verbunden und müssen nicht extra von der Versorgung her zu den GND Buchsen unterhalb gesteckt werden.

## <span id="page-13-0"></span>3.3 Schaltplan und Altium Platinenlayout

### <span id="page-13-1"></span>3.3.1 Altium Schematic Hauptplatine

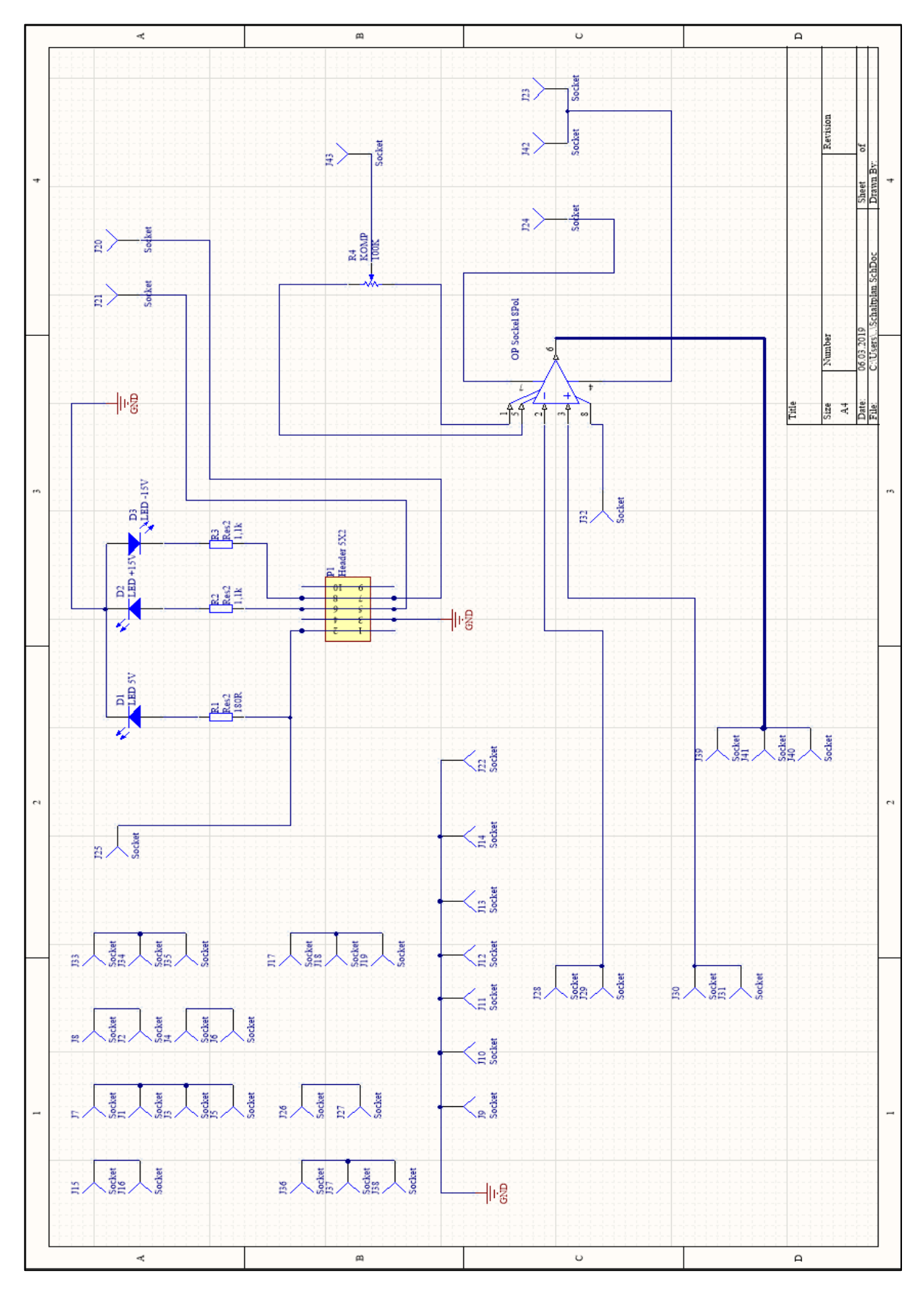

<span id="page-13-2"></span>*Abbildung 14 Schematic Hauptplatine OP-Trainer*

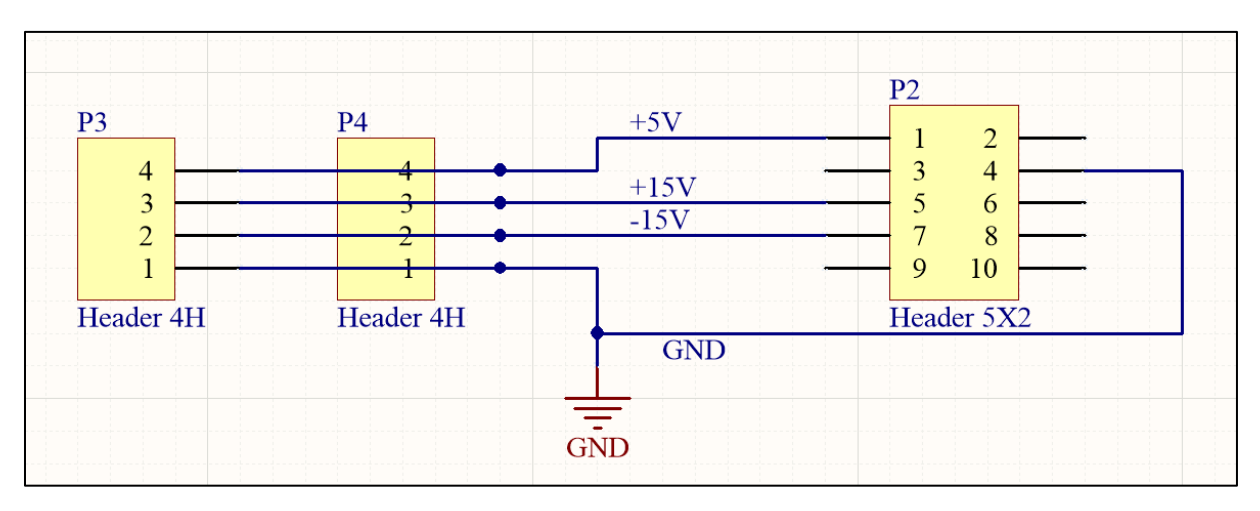

#### <span id="page-14-0"></span>3.3.2 Altium Schematic Adapterplatine Spannungsversorgung

*Abbildung 15 Schematic Adapterplatine Spannungsversorgung*

- <span id="page-14-3"></span><span id="page-14-1"></span>3.3.3 Dimensionierung der Bauelemente
	- Offsetkompensation:

Um eine mögliche Auslenkung in der Ruhelage des Operationsverstärkers zu vermeiden, kann eine Offsetspannung angelegt bzw am Potentiometer P1 eingestellt werden.

Aus dem Datenblatt für den TL081 wurde der Widerstandswert für das Potentiometer von 100kOhm entnommen.

• Vorwiderstände für die LEDs

Mit einem LED Tester [\(Abbildung 16\)](#page-14-2) wurde vor Bestimmung des Vorwiderstandes, rein optisch, der Betriebsstrom ermittelt, bei dem die LED eine ausreichende Helligkeit aufweist.

<span id="page-14-2"></span>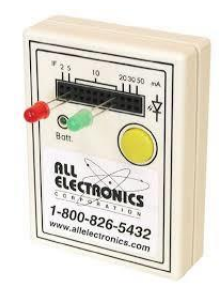

*Abbildung 16 LED Tester zur Bestimmung des Betriebsstromes*

Es wurde grob ein Betriebsstrom von 15mA ausgewählt und die Widerstände berechnet.

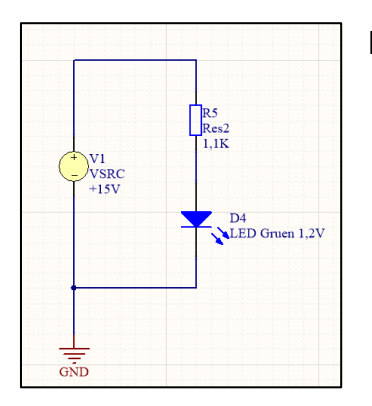

Formeln zur Berechnung des Vorwiderstandes R<sup>v</sup>

$$
R_{\nu 15} = \frac{U_V}{I}, U_{\nu} = U - U_D \tag{1.0}
$$

$$
U_{\nu 15} = 15V - 1,2V = 13,8V \tag{1.1}
$$

$$
\rightarrow R_{v15} = \frac{13.8V}{15mA} = 920\Omega
$$
 (1.2)

$$
R_{\nu 5} = \frac{U_V}{I}, U_{\nu} = U - U_D \tag{1.0}
$$

$$
U_{\nu 5} = 5V - 1.2V = 3.8V \tag{1.1}
$$

*Abbildung 17 Schaltplan Spannungsteiler zur Bereichnung des LED Vorwiderstandes*

$$
\rightarrow R_{v5} = \frac{3.8V}{15mA} = 253\Omega \tag{1.2}
$$

Um die Helligkeit der 3 LEDs visuell untereinander anzupassen (Alle LEDs sollen gleich hell leuchten) wurden hier für die 15V Spannungsversorgung anstatt der errechneten 920Ω, 1,1kΩ und für die 5V Spannungsversorgung anstatt des nächst sinnvollen Widerstandswertes von 220Ω, 180Ω verwendet.

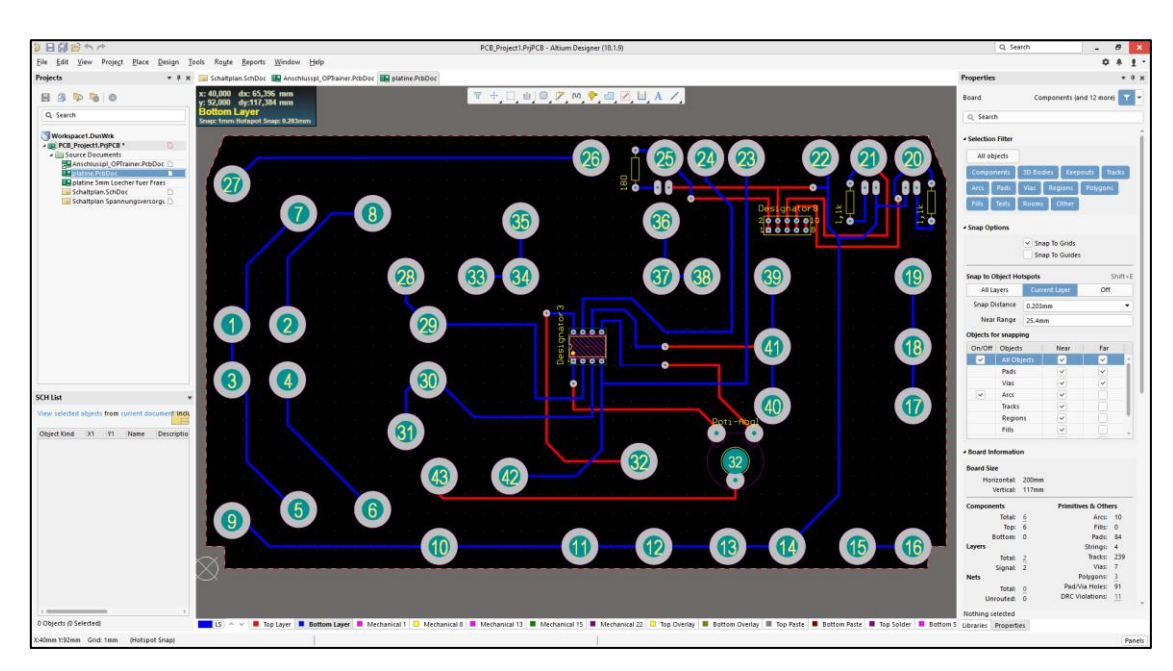

#### <span id="page-16-0"></span>3.3.4 Altium PCB Entwurf Leiter + Adapterplatine

*Abbildung 18 Altium Leiterplattenlayout Hauptplatine OP Trainer*

<span id="page-16-2"></span>Die Daten des Frontplattendesigners bzw. die Koordinaten der Buchsen entsprechen exakt den Daten des Platinenlayouts. Damit die Platine später genau in das Teko Gehäuse passt, wurden die Ecken an der Unterseite der Platine [\(Abbildung 19\)](#page-16-1) ausgeschnitten. Ansonsten wären die Bolzen zur Befestigung der Frontplatte am Teko Gehäuse im Weg gewesen.

<span id="page-16-1"></span>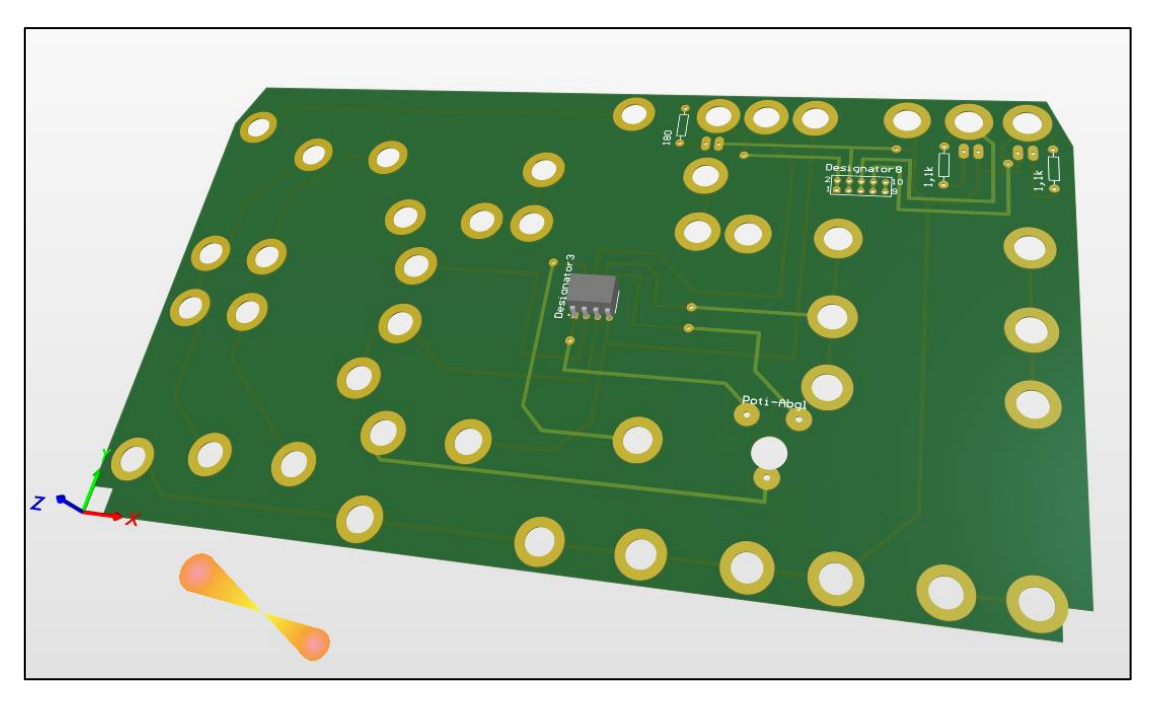

*Abbildung 19 Altium 3D Ansicht Hauptplatine OP-Trainer*

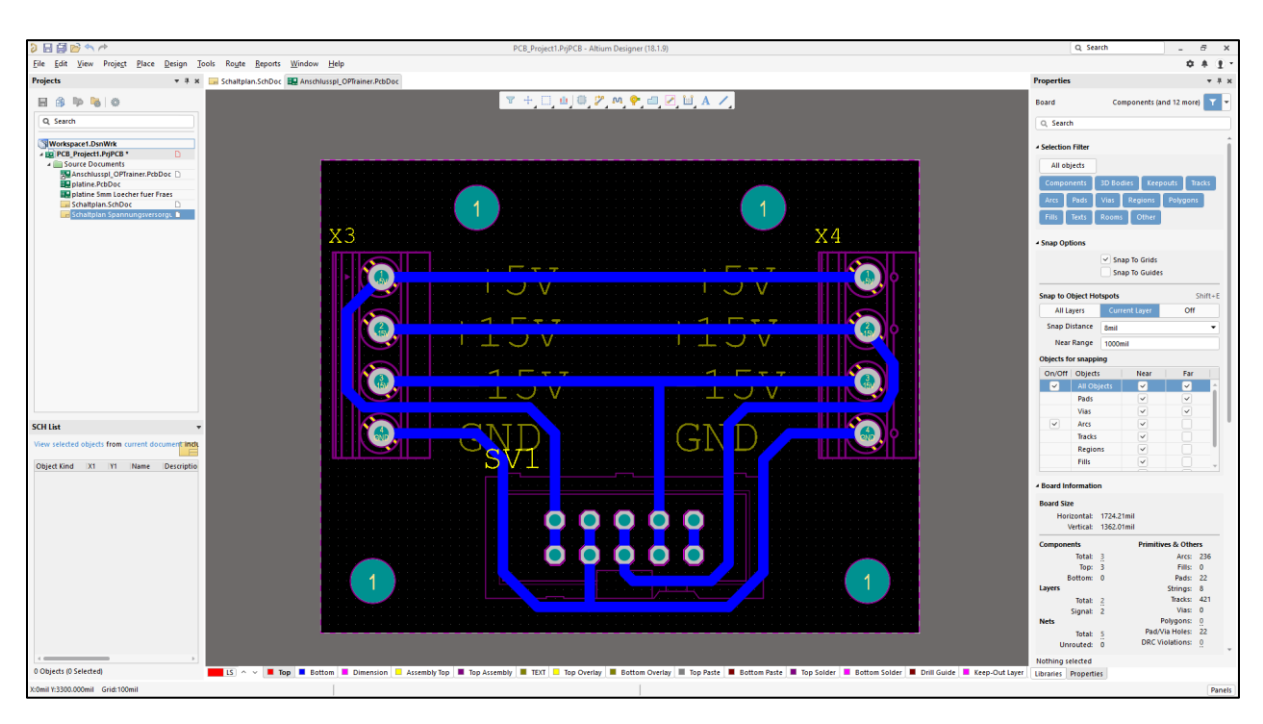

#### <span id="page-17-0"></span>3.3.5 Altium PCB Adapterplatine Spannungsversorgung

<span id="page-17-1"></span>*Abbildung 20 Altium Leiterplattenlayout Adapterplatine zur Spannungsversordung des OP Trainers*

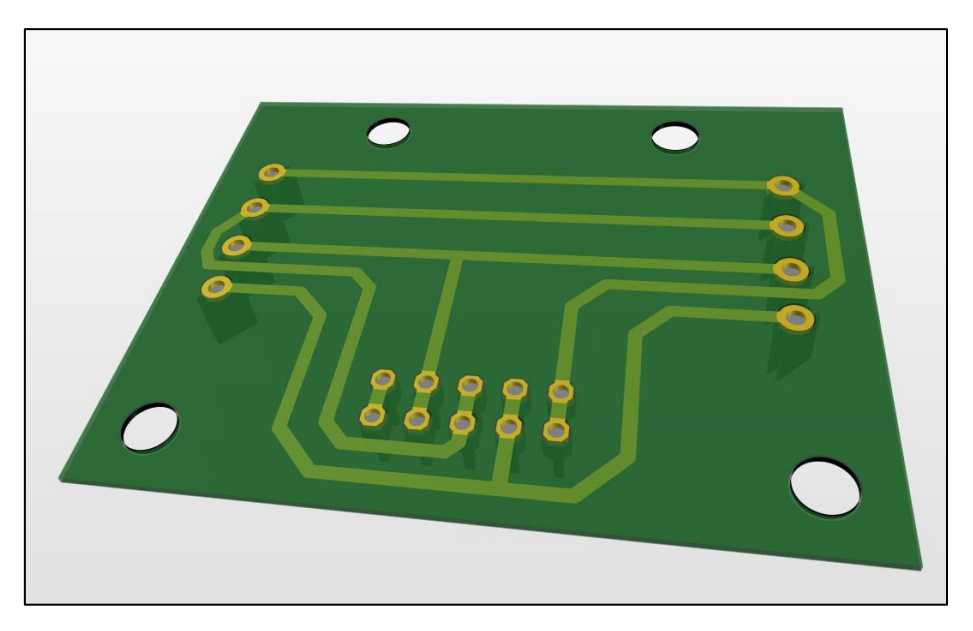

<span id="page-17-2"></span>*Abbildung 21 Altium 3D Ansicht Adapterplatine Spannungsversorgung OP-Trainer*

# <span id="page-18-0"></span>**4 Herstellung**

<span id="page-18-1"></span>4.1 Erstellen der Altium Fabrikations bzw. Gerber Daten

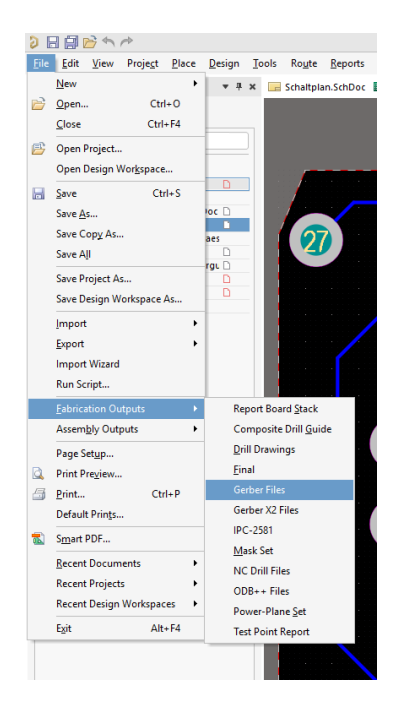

Die Gerber Daten zum Fräsen der Platine werden wie in der Anleitung (Anhang "Altium PCB Leiterplattenentwurf und Gerber Export") erstellt und später mit der Software Isocam zum Fräsen aufbereitet. Daher wird hier nicht weiter auf das Erstellen dieser Dateien eingegangen.

*Abbildung 22 Altium Fabrication: Gerber Export*

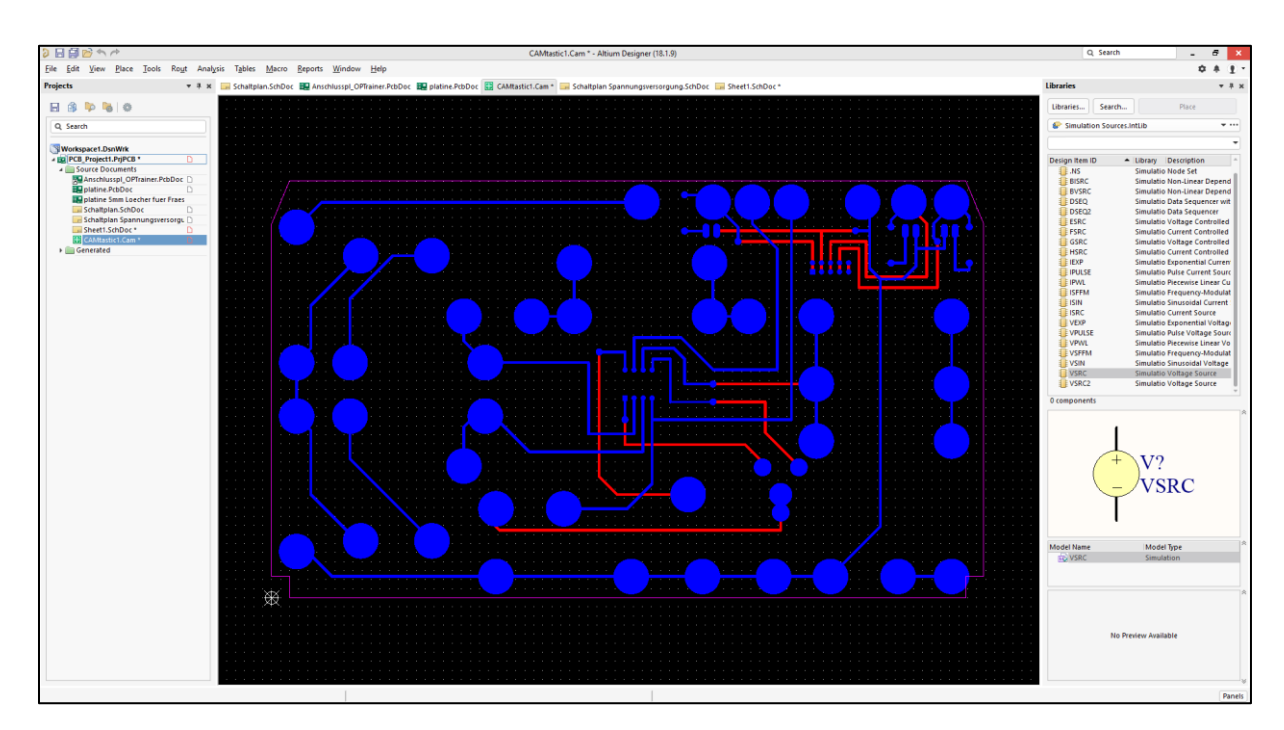

## <span id="page-18-2"></span>4.1.1 Gerber Cam Datei Hauptplatine

*Abbildung 23 Cam Datei Camtastic1.Cam der Hauptplatine*

<span id="page-18-3"></span>Anhand der Cam Datei [\(Abbildung 23\)](#page-18-3) werden dann die Gerber Dateien für Top(Rot), Bottom(Blau) und Mechanical(Pink) Layer inclusive Mechanical 1 (lila) erzeugt.

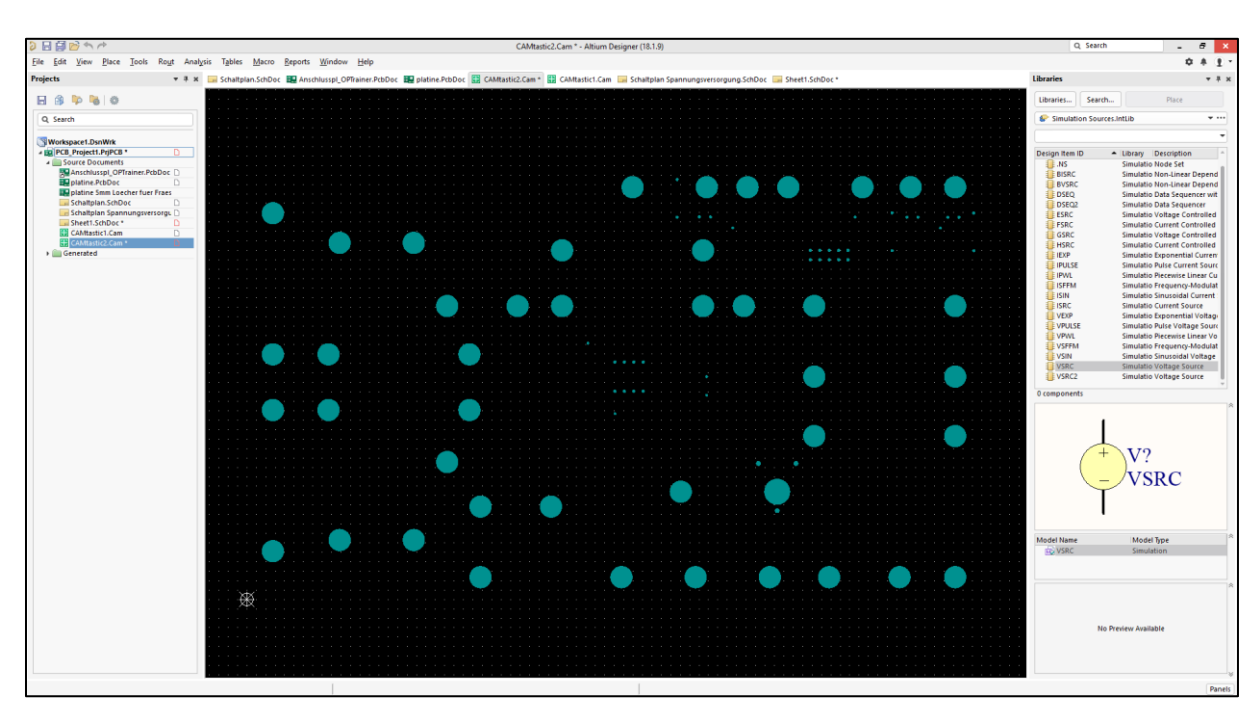

### <span id="page-19-0"></span>4.1.2 NC Drill File für Bohrungen Hauptplatine

<span id="page-19-3"></span>*Abbildung 24 NC Drill File mit Bohrungen für die Hauptplatine*

### <span id="page-19-1"></span>4.1.3 Gerber Cam Datei Adapterplatine

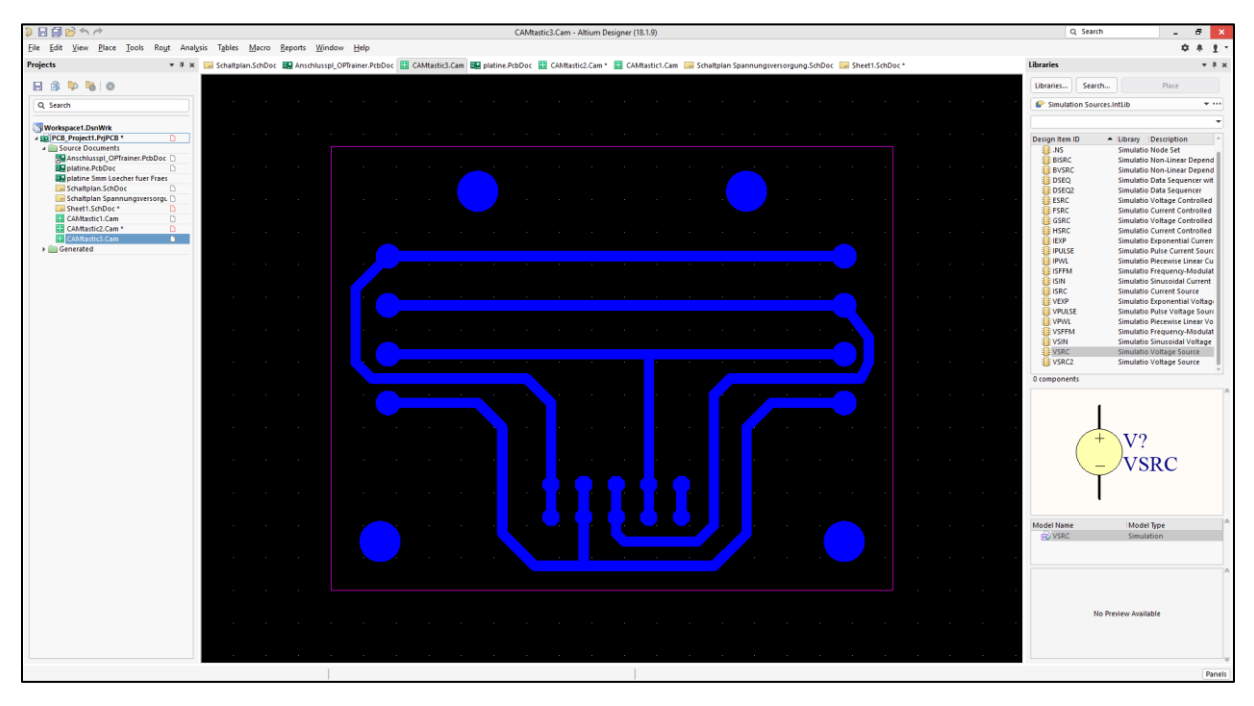

<span id="page-19-2"></span>*Abbildung 25 Cam Datei Camtastic3.Cam der Adapterplatine*

Aus den Daten der Cam Datei der Adapterplatine [\(Abbildung 25\)](#page-19-2) werden wie bei der vorherigen Datei alle notwendigen Gerber Dateien Top, Bottom, Mechanical 1 und die Bohrungen erzeugt.

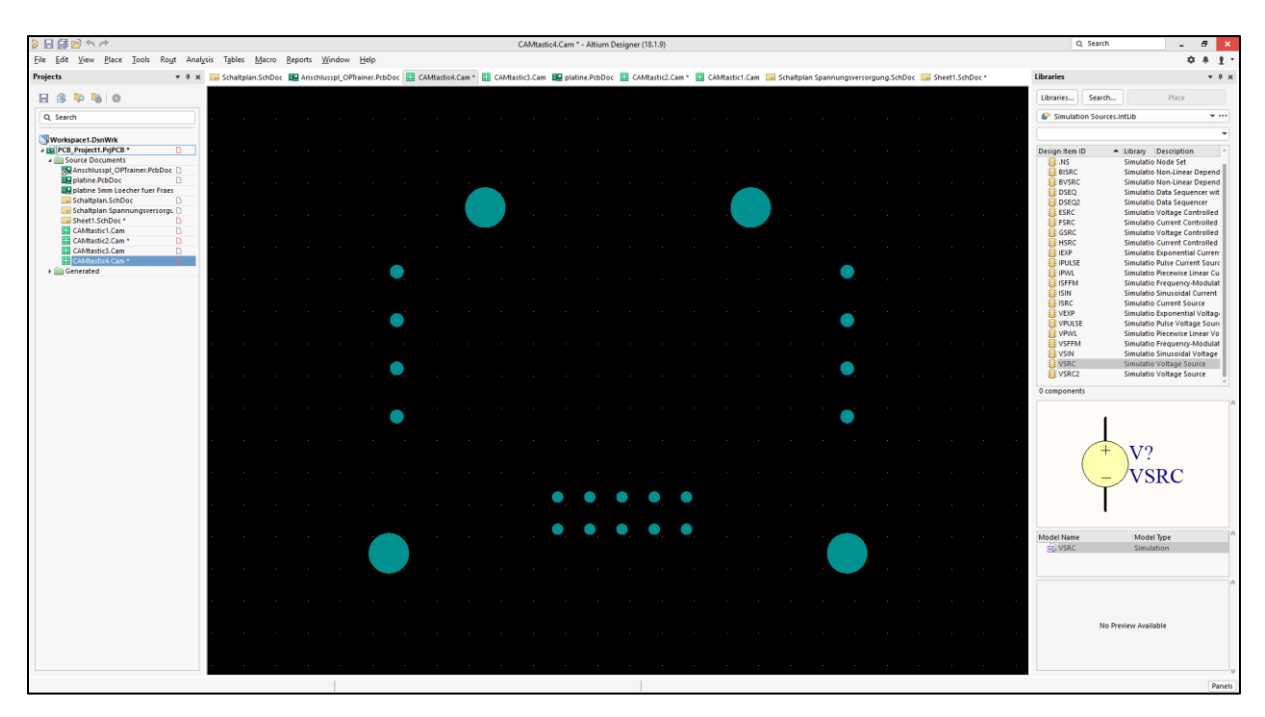

<span id="page-20-0"></span>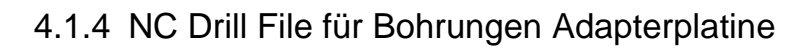

<span id="page-20-1"></span>*Abbildung 26 NC Drill File mit Bohrungen für die Adapterplatine*

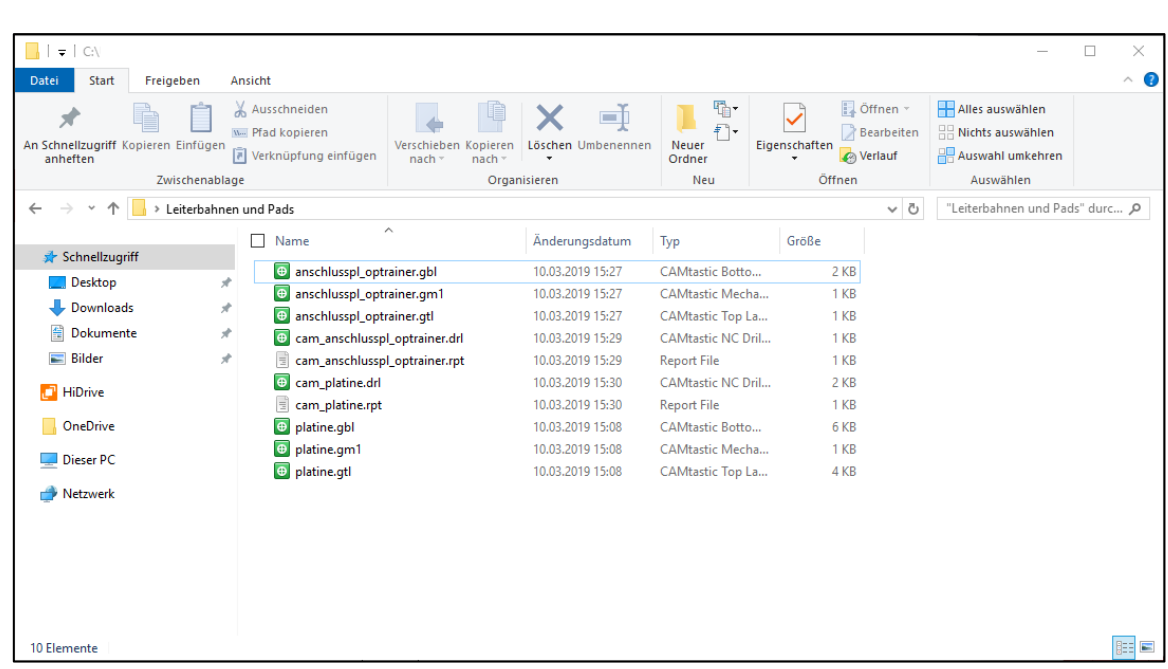

## <span id="page-21-0"></span>4.1.5 Datensatzstruktur Gerber Files OP-Trainer

*Abbildung 27 Ordnerstruktur Gerber Files*

<span id="page-21-1"></span>Nachdem alle für die Fräsung und Herstellung erforderlichen Dateien erstellt wurden liegt folgende Ordner und Datenstruktur für die Herstellung vor: [\(Abbildung 27\)](#page-21-1). Die Dateien können nun in die Software Isocam eingelesen und für die Fräsung mit der Frässoftware vor- bzw. aufbereitet werden.

#### <span id="page-22-0"></span>4.2 Fräsen der Frontplatte, Hauptplatine und Adapterplatine

Da es leider einige Probleme mit der Frässoftware der bungard-Fräse gab bzw. eine geeignete Software nicht vorhanden war, konnten die erzeigten DXF Dateien des Frontplattendesigners nicht eingelesen werden. Um das Problem mit der Software zu umgehen wurden die erforderlichen Bohrungen, Gravuren und Ausschnitte in Absprache mit dem Laboringenieur kurzerhand in Eagle (Eagle Layout [Abbildung 28\)](#page-22-1) übertragen und dann mit der Leiterplattenfräse des FB3 gefräst.

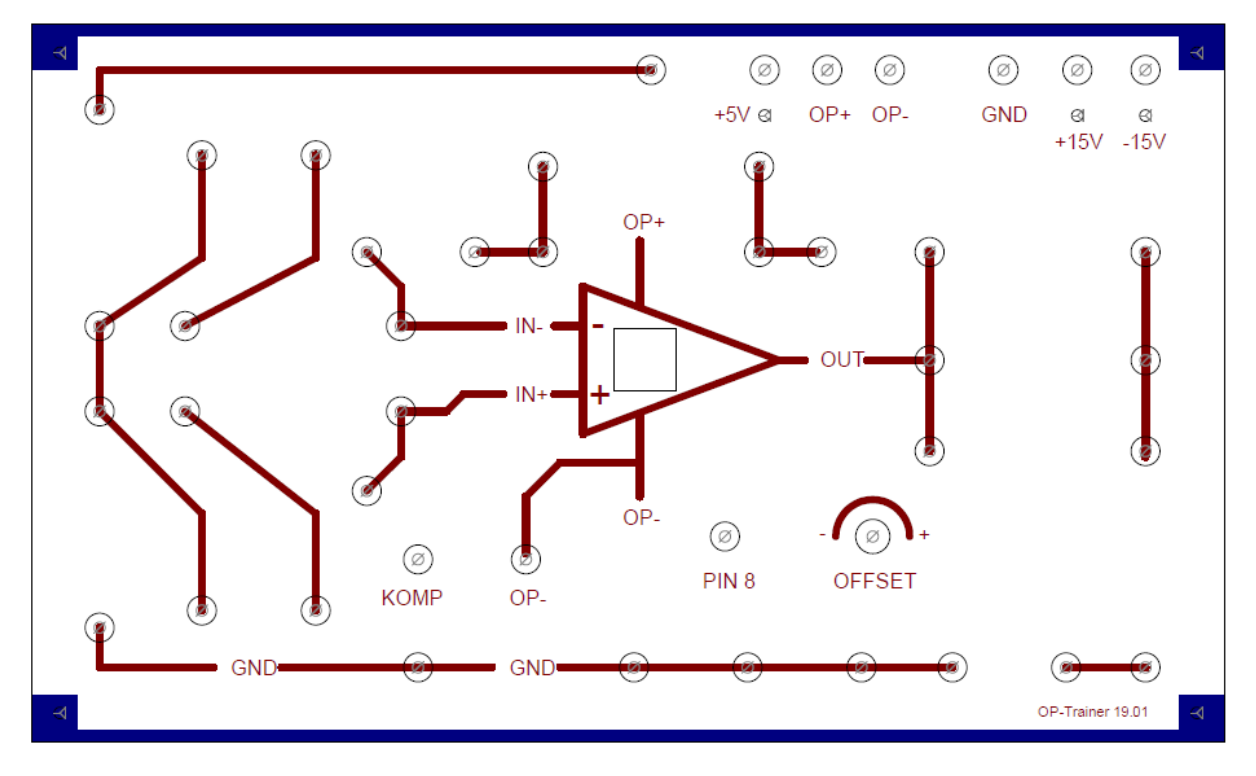

*Abbildung 28 Eagle Frontplatten Layout mit Gravuren*

<span id="page-22-1"></span>Der Prototyp der Frontplatte wurde aus einer 6mm starken Pertinaxplatte herausgefräst, deren Vorderseite weiß beschichtet ist. Die Beschichtung beträgt ca. 100µm. Die Schriften und Linien sind nach der Fräsung abriebfest und dauerhaft in die Beschichtung eingefräst.

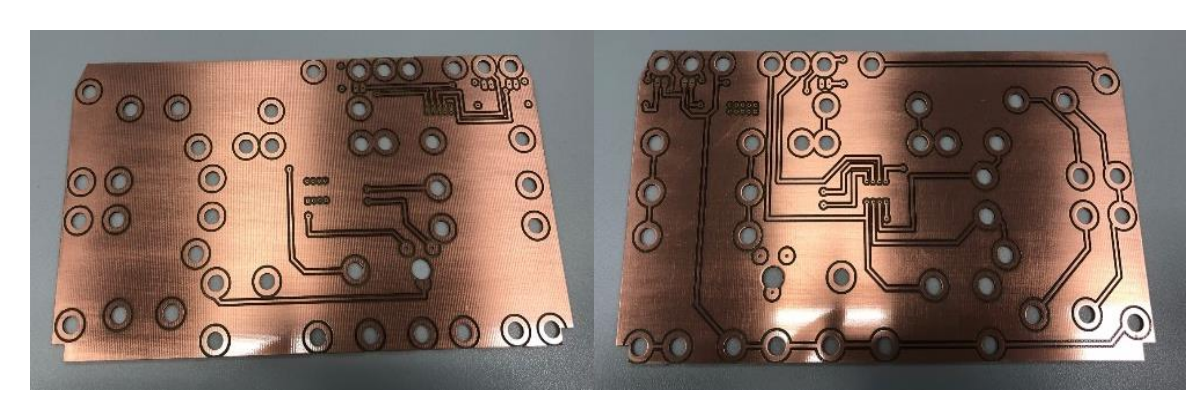

## <span id="page-23-0"></span>4.3 Die fertig gefräste Hauptplatine

*Abbildung 29 gefräste Hauptplatine unbestückt*

<span id="page-23-2"></span>Die Leiterbahnen auf der Vorder- und Rückseite (Top und Bottom Layer) wurden mit einem 1mm Spiralverzahnten Schaftfräser (SCFT) und einem 30 Grad V-Fräser mit einem Tiefenbegrenzer 100µm tief gefräst. Die 7mm Löcher sowie das Freistellen der Platine wurden ebenfalls mit einem 1mm Spiralverzahnten Schaftfräser (SCFT) vorgenommen. Die feineren Bohrungen für das Poti, die Vorwiderstände und die LEDs wurden mit 0,8mm Bohrer gebohrt.

### <span id="page-23-1"></span>4.4 Die fertig gefräste Adapterplatine

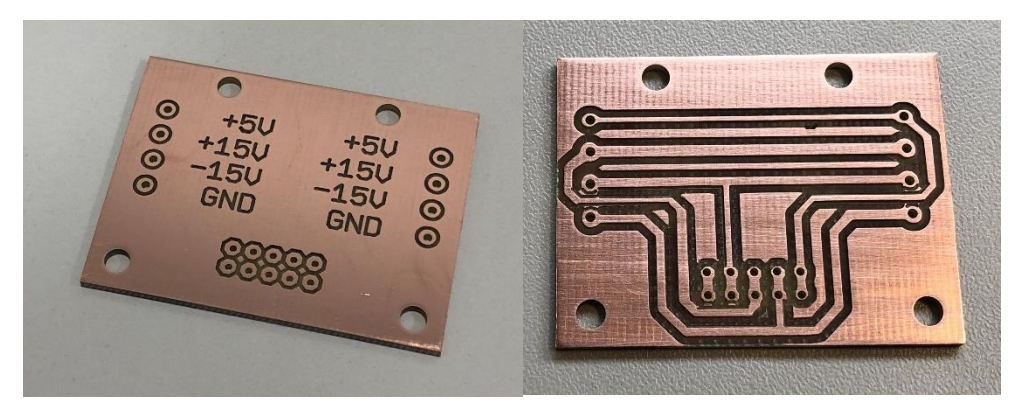

*Abbildung 30 gefräste Adapterplatine unbestückt*

<span id="page-23-3"></span>Nach dem Fräsen der Haupt- und Adapterplatine wurden beide Platinenseiten mit feinen Schmirgelpapier geschliffen um alle Leiterbahnen und Fräskanten zu entgraten. Zur Verbesserung der Haltbarkeit wurde die Platine zum Korrosionsschutz beidseitig mit Lötstopplack lackiert.

#### <span id="page-24-0"></span>**4.5 Zusammenbau**

<span id="page-24-1"></span>4.5.1 Einbau der 4mm Buchsen und LEDs

Damit die grünen 3mm LEDs für die Anzeige der Spannungsversorgung bündig mit der Frontplatte abschließen, wurden die Köpfe der LEDs manuell zylindrisch geschliffen und diffus poliert [\(Abbildung 31\)](#page-24-2).

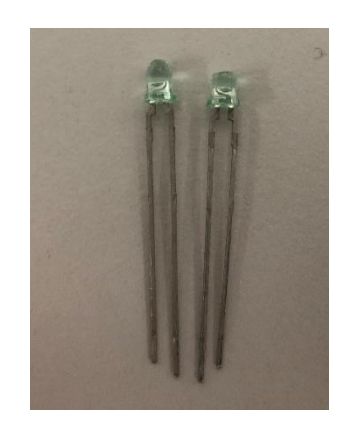

*Abbildung 31 Zylindrig schleifen der 3mm LEDs*

<span id="page-24-2"></span>Die insgesamt 43 4mm versilberten Bananenbuchsen wurden vor dem Einbau der Hauptplatine mit einer Mutter auf der Rückseite auf der Frontplatte fixiert. Die Muttern wurden Handfest angezogen. Da an der einen Seite der Frontplatte, an der die Bananenbuchsen zu Spannungsversorgung befestigt werden sollte, eine kleine Fase angefräst wurde, mussten nun an dieser Seite 8 Kunststoffunterlegscheiben angefertigt werden. Dies war notwendig, da die Platine ansonsten an dieser Stelle in der Luft hängen würde und eine Kontaktierung der Ober- und Unterseite der Hauptplatine nicht möglich gewesen wäre.

Da keine Passenden Plastikunterlegscheiben vorhanden waren, wurden 10mm Unterlegscheiben mit einem 3mm Loch kurzerhand mit einem 7mm Locheisen [\(Abbildung 32\)](#page-24-3) vergrößert.

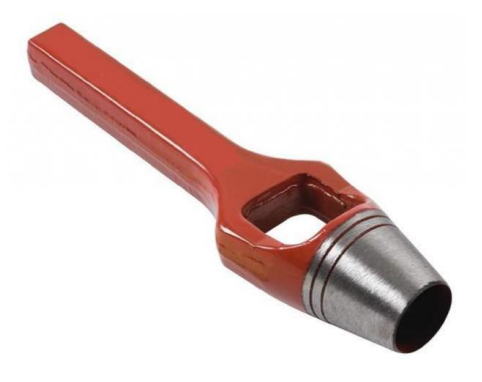

<span id="page-24-3"></span>*Abbildung 32 7mm Locheisen zum Stanzen der 7mm Löcher für die Kunststoff-Unterlegscheiben*

<span id="page-25-0"></span>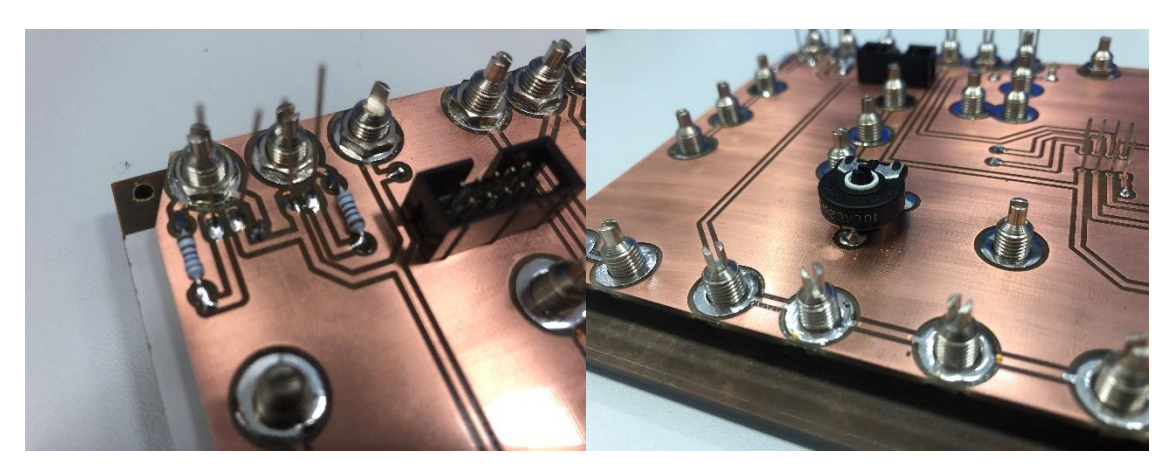

4.5.2 Löten der Bauteile und Sockel auf die Hauptplatine

*Abbildung 33 Bestücken und Löten der Hauptplatine*

<span id="page-25-2"></span>Alle 7mm Löcher zur Kontaktierung der 4mm Bananenbuchsen wurden zur besseren Kontaktierung beidseitig mit Lötzinn verzinnt. Es wurde das Lötzinn Sn60Pb40 mit 1,5% Flussmittel verwendet.

Danach wurden die anderen Bauteile, wie der 10pol Wannenstecker und die Vorwiderstände angelötet. Bevor der OP Sockel und das Poti eingelötet wurde, galt es die Buchsen an der Frontplatte zu befestigen. Danach wurde die Platine an der Frontplatte befestigt und alle Muttern mit ca. 2Nm Drehmoment angezogen. Als letztes wurden dann die LEDs, das Poti mit der Steckachse und der OP-Sockel angelötet. OP-Sockel und die Steckachse des Potis schließen ebenfalls bündig mit der Frontplatte ab.

#### <span id="page-25-1"></span>4.5.3 Löten der Bauteile auf die Adapterplatine

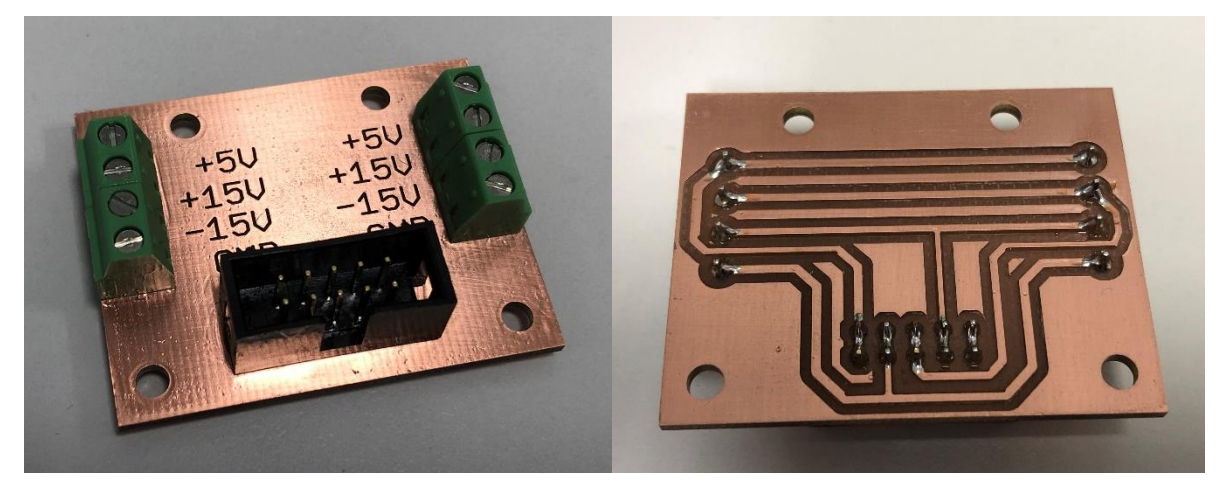

*Abbildung 34 Bestücken und Löten der Adapterplatine*

<span id="page-25-3"></span>Die Bauteile auf der Adapterplatine wurden mit dem gleichen Lötzinn wie bei der Hauptplatine festgelötet. Anschließend erfolgte bei beiden Platinen ein Test auf Durchgang und korrekte Polung der Pins und Stecker.

#### <span id="page-26-0"></span>4.5.4 Erstellen der Ausschnitte für die Spannungsversorgung

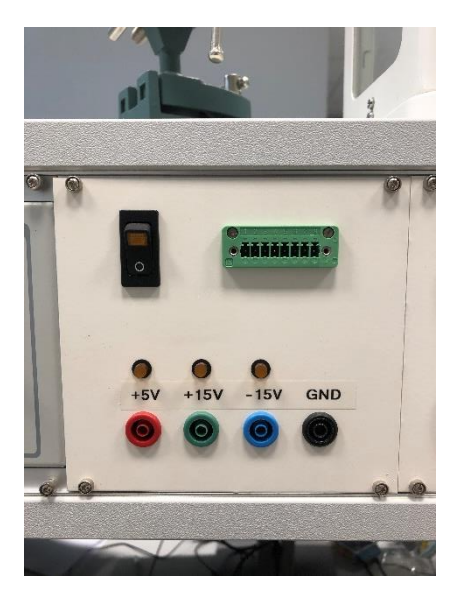

*Abbildung 35 Ansicht Spannungsversorgung in Tischaufbauten*

Um eine einheitliche Adaptierung an die Spannungsversorgung der Labortische [\(Abbildung 35\)](#page-26-1)

zu gewährleisten, wurde ein achtpoliger Phoenix Stecker gewählt.

Zusätzlich wurden für den Universellen Einsatz vier 4mm Sicherheits-Bananenbuchsen verbaut.

Der Phoenix Stecker sorgt ebenfalls für einen Verpolschutz,

sodass ein versehentlich falsches Anschließen des Trainers bei Verwendung dieses Anschlusses nicht möglich ist.

<span id="page-26-1"></span>Pinbelegung des 8poligen Steckers wurde messtechnisch durch Durchgangs- und Spannungsmessung mit einem Multimeter ermittelt.

|  |  | Pin 1 2 3 4 5 6 7 8                             |  |  |
|--|--|-------------------------------------------------|--|--|
|  |  | GND   +5V   GND   +15V   GND   -15V   +9V   GND |  |  |

*Tabelle 1 Pinbelegung Phoenix Stecker Labortisch 8-polig*

Die Löcher und der Ausschnitt für den Stecker wurde auf der Rückseite des Teko-Gehäuses angezeichnet und dann mit der Tisch Fräs- und Bohrmaschine im Raum A-117 gebohrt und gefräst.

<span id="page-26-2"></span>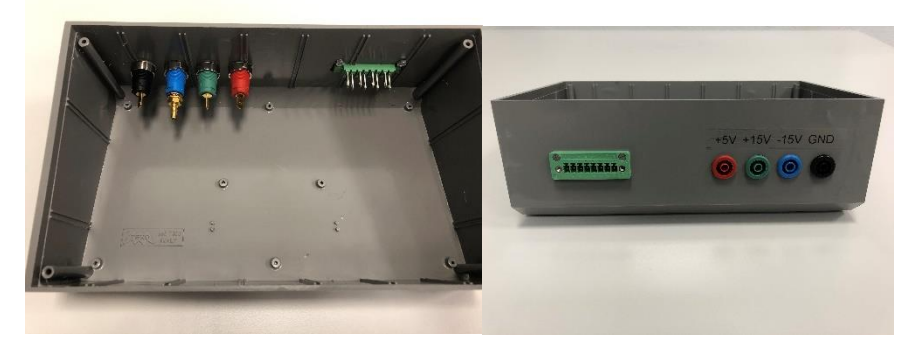

*Abbildung 36 Innen und Außenansicht Spannungsversorgung OP-Trainer*

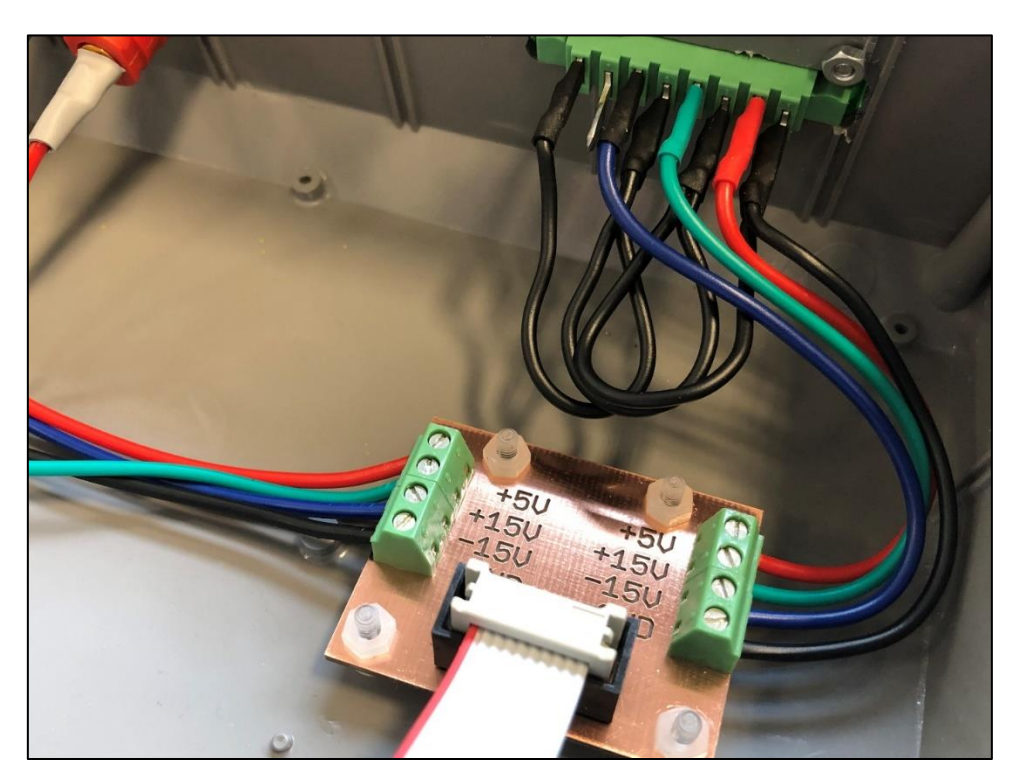

#### <span id="page-27-0"></span>4.5.5 Einbau und Verdrahtung der Adapterplatine

*Abbildung 37 Elektrischer Anschluss Adapterplatine*

<span id="page-27-1"></span>Nach Einkleben der Befestigungsschrauben der Adapterplatine, wurde diese mit Kunststoffmuttern in dem Teko-Gehäuse befestigt. [Abbildung 37](#page-27-1) zeigt den elektrischen Anschluss der Adapterplatine. Die Leitungen (0,75mm²) wurden an die Buchsen und den 8-poligen Phoenix- Stecker gelötet. Die Gegenseite der Litze wurde nur abisoliert und an die Phoenix Leiterplattenklemmen angeschlossen. Zur Isolation der Lötstellen wurde Schrumpfschlauch der Firma Hellermann mit einem Schrumpffaktor 1:2 bei den Pins des Phoenix- Steckers und 1:3 bei den 4mm Laborbuchsen verwendet. Zur besseren Übersichtlichkeit wurden die Leitungen entsprechend der Buchsenfarben [\(Abbildung 35\)](#page-26-1) verwendet.  $5V = rot$ ,  $+15V = Grün$ ,  $-15V = Blau$  und  $GND = Schwarz$ .

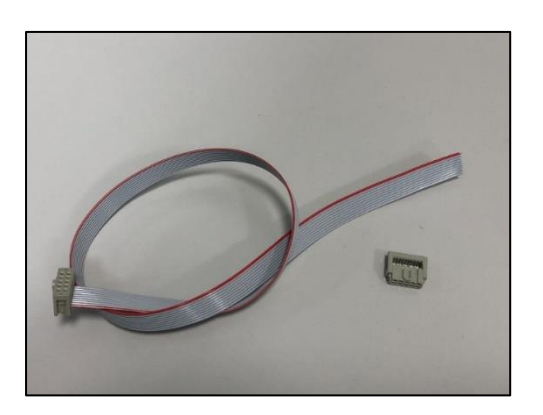

Um die Spannungsversorgung von der Adapterplatine zur Hauptplatine adaptieren zu können, wurde ein 10 adriges Flachbandkabel mit zwei 10poligen Wannensteckern hergestellt. Die Stecker wurden mit einer Krimpzange an die Flachbandleitung gekrimpt.

*Abbildung 38 10adrige Flachbandleitung zur Spannungsversorgung der Hauptplatine*

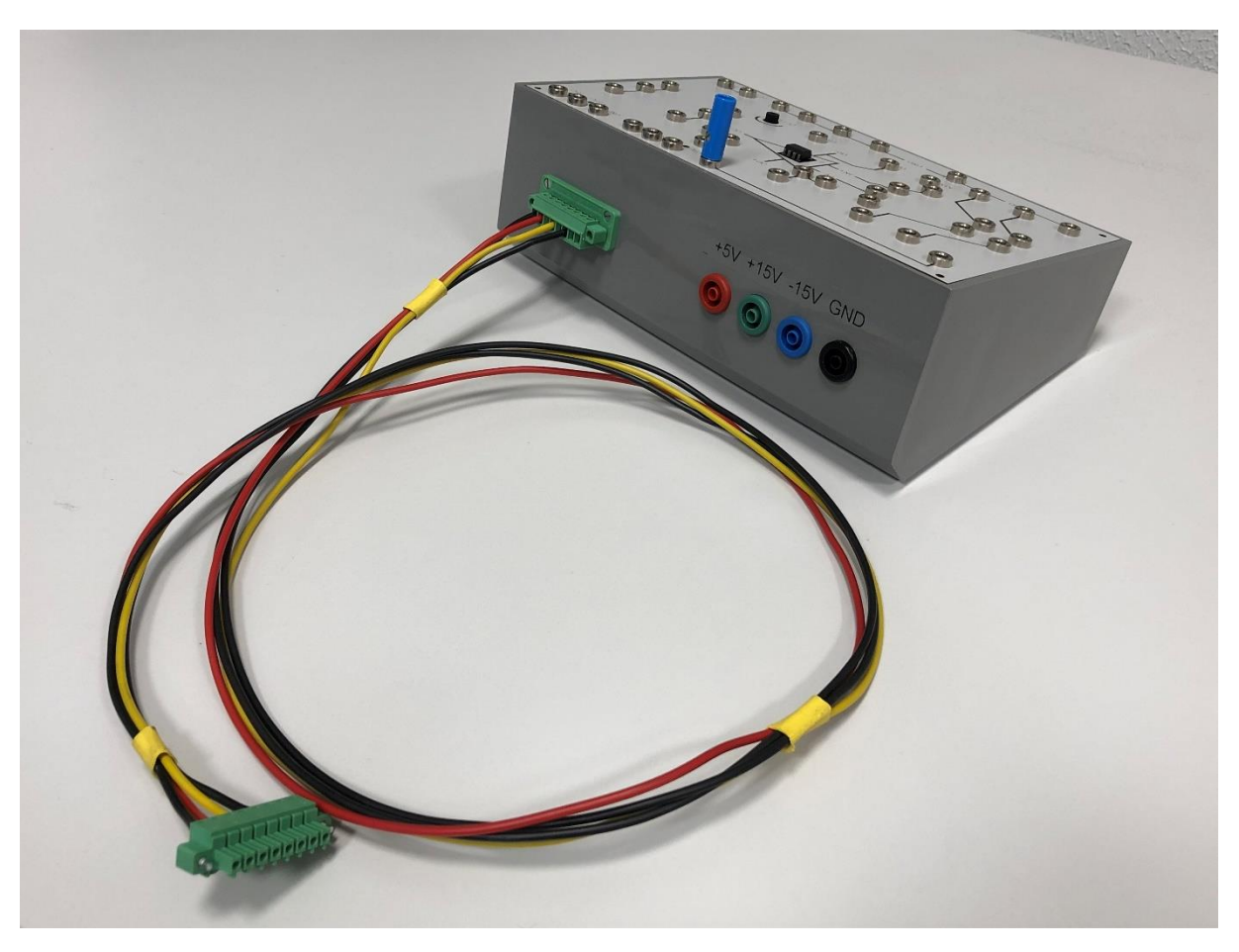

*Abbildung 39 Prototyp der Anschlussleitung für den OP Trainer*

<span id="page-28-0"></span>[Abbildung 39](#page-28-0) zeigt den vieradrigen Prototyp der Anschlussleitung, die für die Verbindung von dem OP-Trainer und der Spannungsversorgung in den Tischen herzustellen.

## <span id="page-29-0"></span>**4.6 Der fertige OP-Trainer**

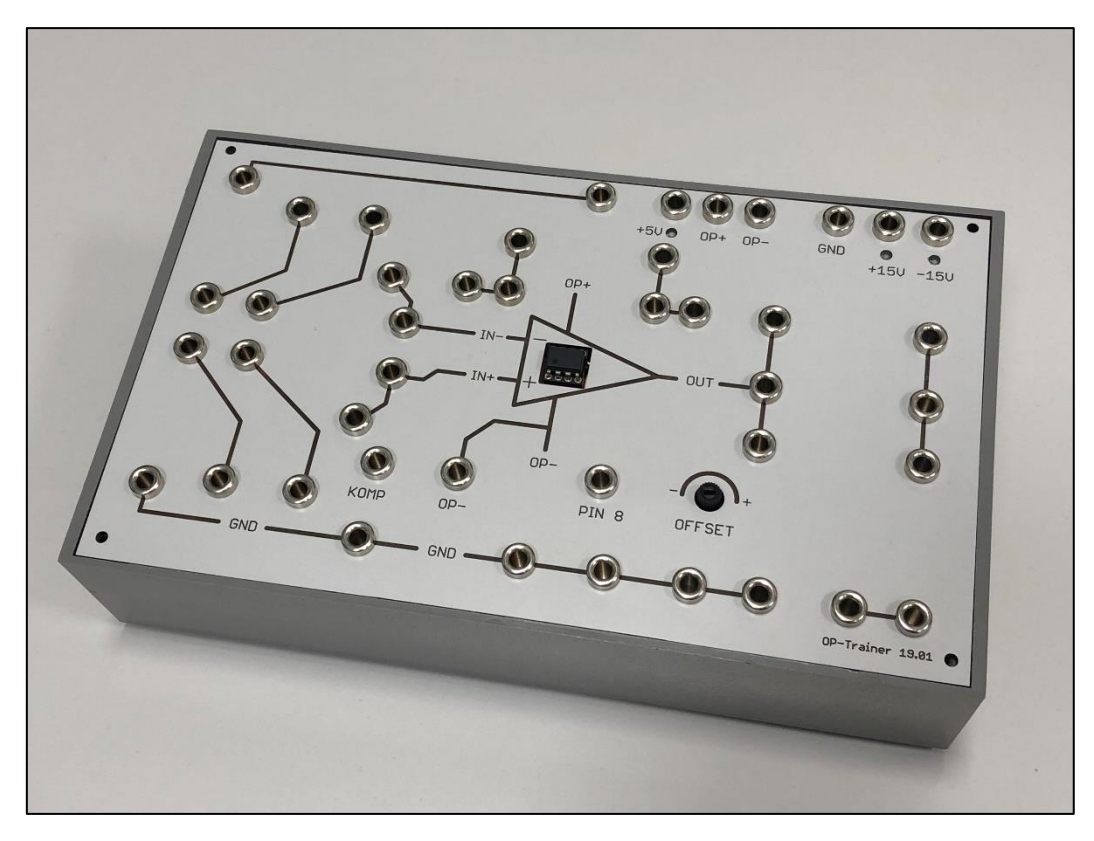

*Abbildung 40 OP-Trainer Frontansicht*

<span id="page-29-2"></span><span id="page-29-1"></span>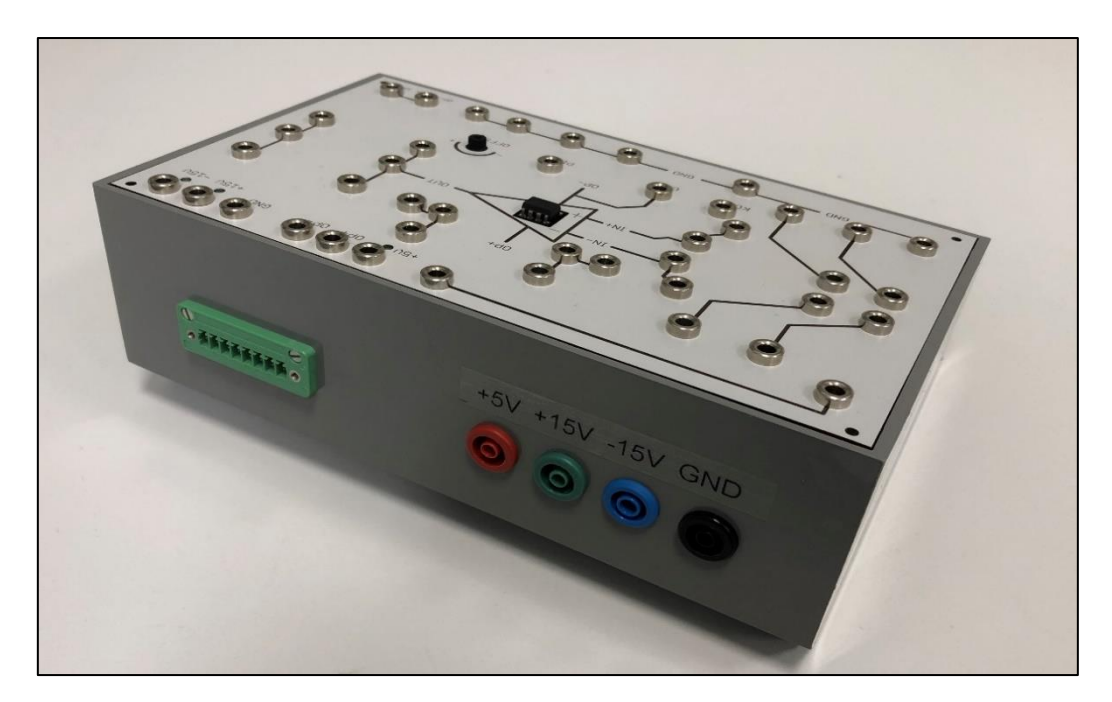

*Abbildung 41 OP-Trainer Rueckansicht*

## <span id="page-30-0"></span>**5 Funktionsbeschreibung**

Der Schaltplan und alle weiteren Beschaltungen des OP-Sockels sind an den Operationsverstärker TL081 angepasst. Dieser weist eine hohe Pinkompatibilität auf. Es kann somit die gesamte LM741 Reihe, LF351N, die gesamte Texas Instruments TL0xx Reihe oder auch einige andere verwendet werden. Dies ist vorallem dann interessant, wenn man zum Beispiel das Verhalten identischer Schaltungen mit verschiedenen OPs untersuchen möchte.

An der Rückseite des Operationverstärkers (Abbildung 37) befinden sich 4 Bananenbuchsen, an die die Spannungsversorgung von +5V, +15V, -15V und GND (Masse) angeschlossen wird. Diese Spannungen werden über die drei einfarbigen grünen Kontroll-LEDs auf der Oberseite bei anliegender Spannung angezeigt. Von dort aus können die benötigten Spannungen mit Kurzschlusssteckern oder Messleitungen an die Buchsen OP+ (Vcc) und OP- (Vss) herangeführt werden.

Die aufzubauende Schaltung ist mit den 38mm pinkompatiblen Bauelementen des Elektroniklabors oder durch weitere externe Beschaltung (Widerstandsdekaden ect.) leicht aufzubauen.

# <span id="page-31-0"></span>**6 Aufbau von Schaltungen und erster Test**

Um erste Tests durchzuführen, wurde in den OP Sockel ein TL081 eingesetzt, auf dem, wie schon zuvor erwähnt, das Design sowie die Pinbeschaltung des OP-Trainers basiert.

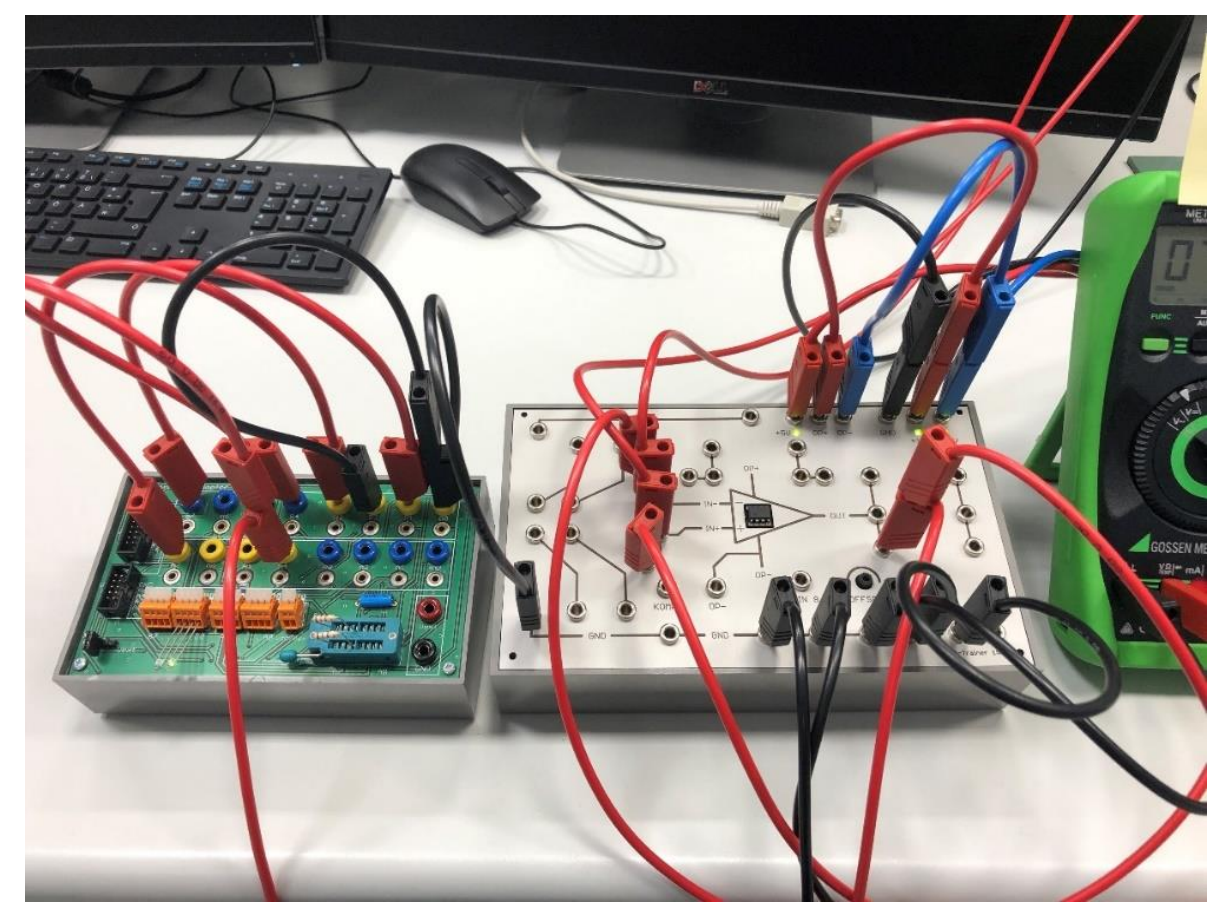

<span id="page-31-1"></span>6.1 Einfache Komparator Schaltung

*Abbildung 42 Erster Schaltungsaufbau Komparatorschaltung*

<span id="page-31-2"></span>Als erste einfache Testschaltung dient ein einfacher Komparator. Die Spannung am nicht-invertierenden Eingang wird mit der Spannung am invertierenden Eingang verglichen. Das jeweils größere Potential gibt dann entweder eine positive oder negative Spannung am Ausgang aus.

Abbildung 41 und 42 auf der nächsten Seite zeigen, dass die Schaltung funktioniert.

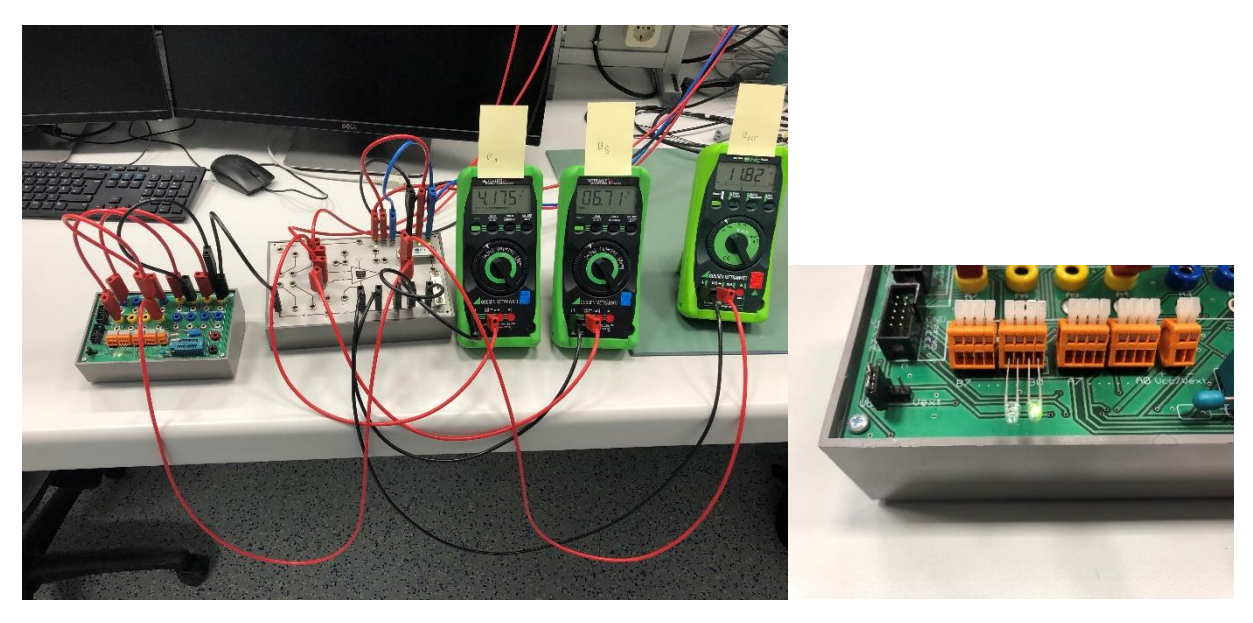

*Abbildung 43 Komparator Uinv < U ninv -> Pos Versorgungsspannung am Ausgang und rechte LED leuchtet*

<span id="page-32-1"></span><span id="page-32-0"></span>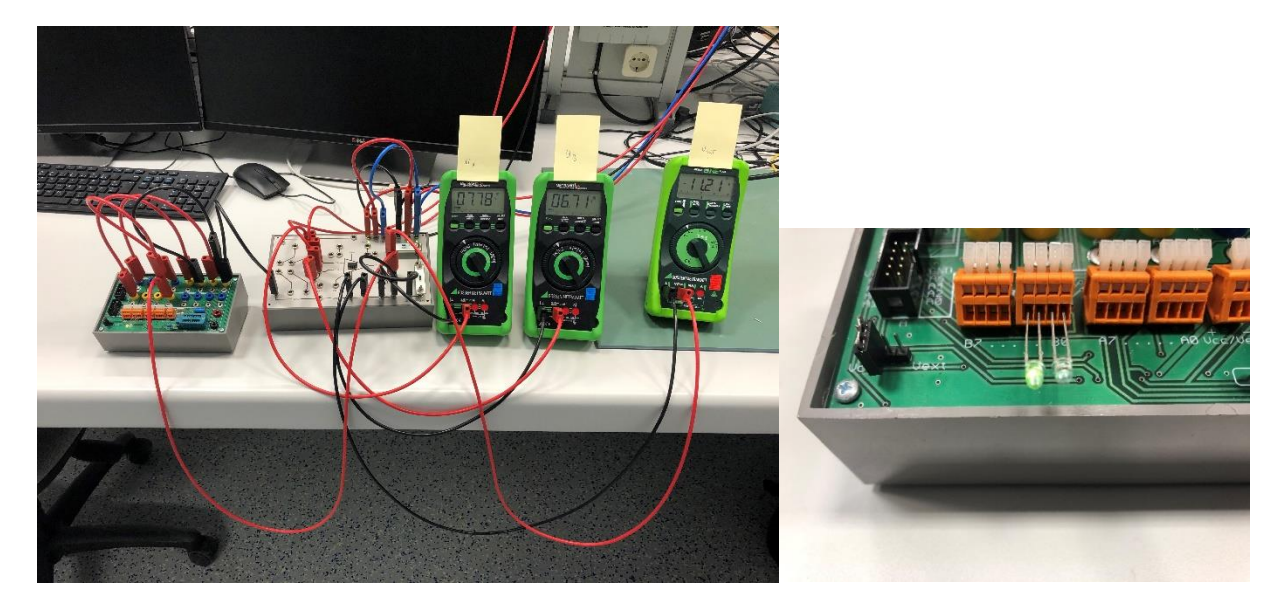

*Abbildung 44 Komparator Uinv > U ninv -> Neg Versorgungsspannung am Ausgang und linke LED leuchtet*

# <span id="page-33-0"></span>**7 Bauteilliste und Kosten**

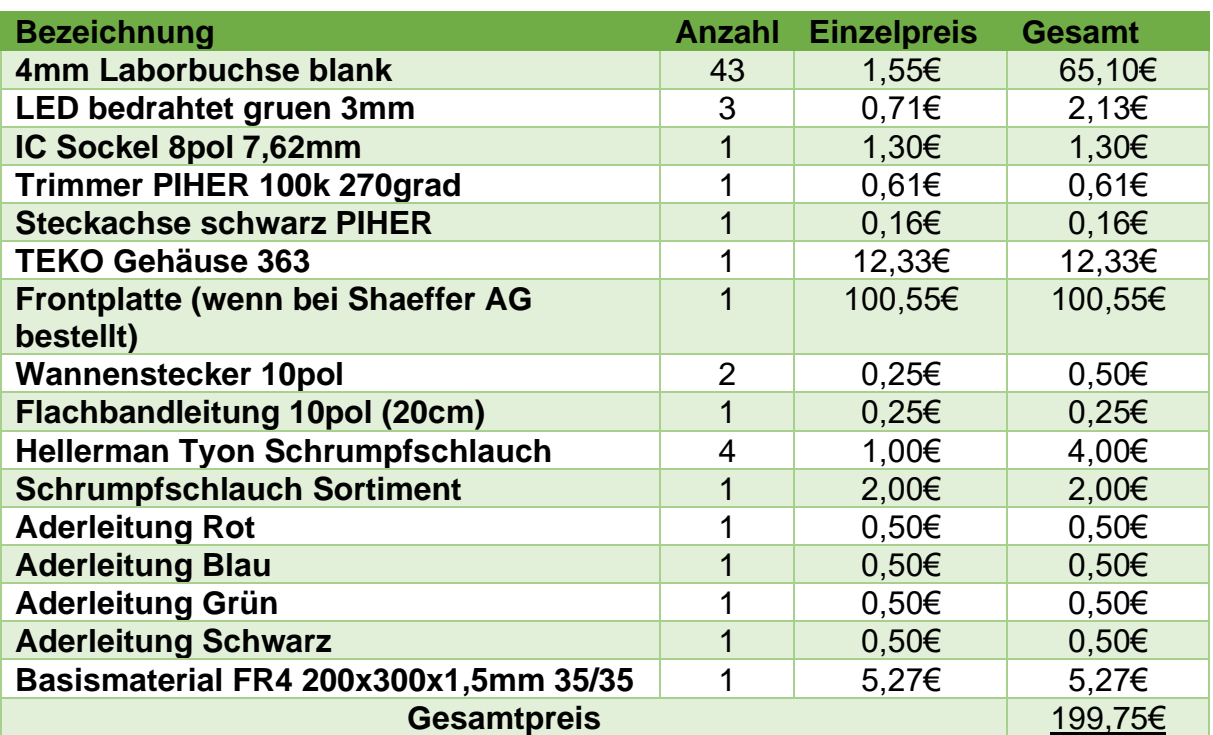

## <span id="page-34-0"></span>**8 Ausblick und Fazit**

#### <span id="page-34-1"></span>8.1 Verpolschutz für Spannungsversorgung

Der OP Trainer kann ebenfalls über die +-15V und dem 5V Anschluss betrieben werden. So kann es allerdings versehentlich zu einem Verpolen der Versorgungsspannung kommen. Um das zu verhindern könnte ein geeigneter Verpolschutz mit eingebaut werden.

#### <span id="page-34-2"></span>8.2 Konstantstromquellen für LEDs der Spannungsversorgung

Um eine variable Spannungsversorgung <15V verwenden zu können, bzw. idealerweise mit den LEDs anzeigen zu können, kann dies mit einer LED Konstantstromquelle realisiert werden. So können je nach verwendetem Operationsverstärker variable Versorgungsspannungen von bis zu +-30V verwendet werden.

# <span id="page-35-0"></span>**11 Abbildungsverzeichnis**

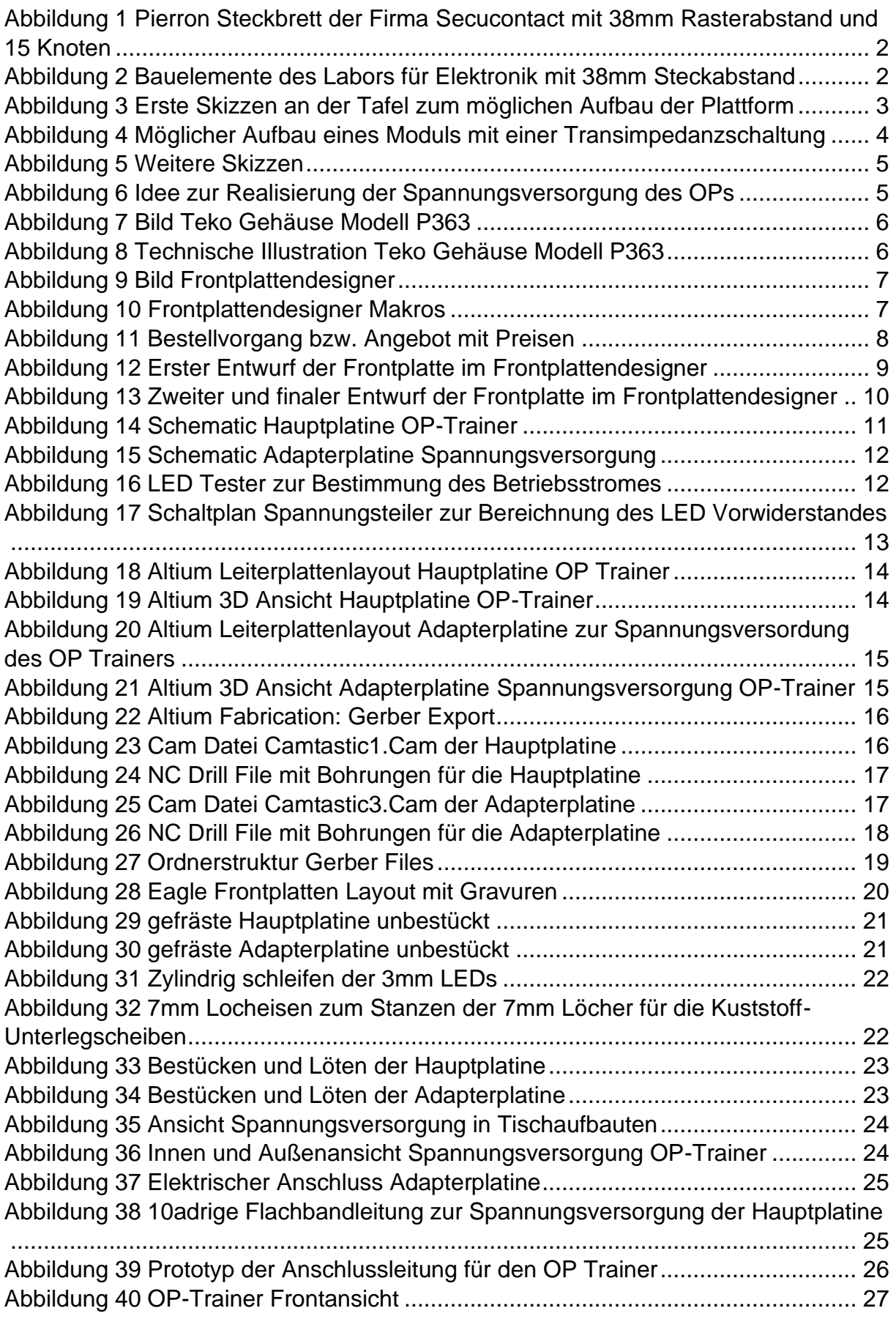

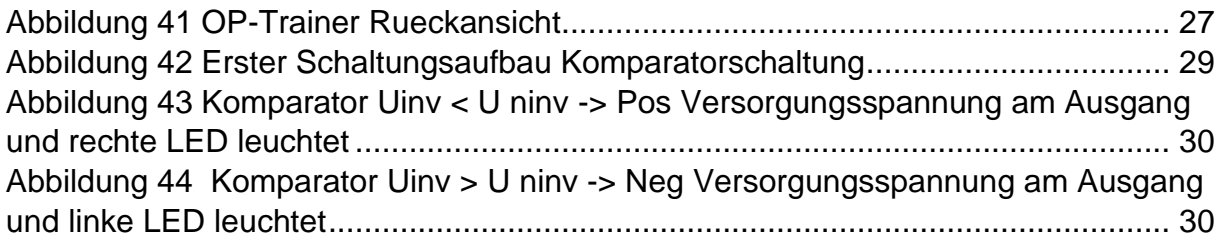

# <span id="page-37-0"></span>**12 Anhang**

- Anleitung "PCB Layouterstellung und Gerber Export in Altium Designer"
- Altium Projektdateien
- Eagle und Frontplattendesigner Daten (DXF und Plot Daten für die Fräse)